# Advanced Astronomical Observations 2022 Session 13: Atmospheric Extinction

## Kinoshita Daisuke

29 April 2022 publicly accessible version

#### About this file. . .

- Important information about this file
	- The author of this file is Kinoshita Daisuke.
	- The original version of this file was used for the course "Advanced Astronomical Observations" (course ID: AS6005) offered at Institute of Astronomy, National Central University from February 2022 to June 2022.
	- The file is provided in the hope that it will be useful, but there is no guarantee for the correctness. Use this file at your own risk.
	- If you are willing to use this file for your study, please feel free to use. I'll be very happy to receive feedback from you.
	- If you are willing to use this file for your teaching, please contact to Kinoshita Daisuke. When you use this file partly or entirely, please mention clearly that the author of the original version is Kinoshita Daisuke. Please help me to improve the contents of this file by sending your feedback.
	- Contact address: <https://www.instagram.com/daisuke23888/>

For this session, we study atmospheric extinction.

## 1 Data for this session

We process the data of the standard star field PG1047+003. If you have finished data reduction for the data taken on 14/Feb/2021, then copy reduced data of PG1047+003 field.

If you have not yet finished data reduction for the data taken on 14/Feb/2021, then download reduced data.

About the data reduction for the data taken on 14/Feb/2021, check the course material for the session 09 "Basic CCD Data reduction 2".

### 1.1 Copying the data

Check the data taken on 14 February 2021, and search for reduced FITS files of the standard star field PG1047+003.

Python Code 1:  $\frac{\text{advobs202202 s13 01.py}}{\text{advobs202202 s13 01}}$ 

```
# !/ usr/ pkg/ bin/ python3.9
#
 Time-stamp: <2022/04/27 22:11:46 (CST) daisuke>
#
# importing argparse module
import argparse
 importing sys module
```

```
import sys
# importing pathlib module
import pathlib
# importing astropy module
import astropy. io. fits
# constructing parser object
desc = " checking FITS header "
parser = argparse. ArgumentParser ( description= desc)
# adding argument
parser . add_argument ('-d', '--dir', default='', help='reduced data directory')
parser . add_argument ('-n', '--name', default='', help='name of target object')
# command-line argument analysis
args = parser . parse_args ()
# input parameters
dir_data = args. dir
target_name = args. name
# checking " dir_data" and " target_name"
if (\text{dir\_data} == ''):
   print ("You have to specify data directory name by using -d option!")
   sys. exit ()
if (target_name == ''):
   print (" You have to specify target object name by using -n option !")
    sys. exit ()
# making a pathlib object for " dir_data"
path_datadir = pathlib. Path ( dir_data)
# if not a directory, then stop the script
if not ( path_datadir. is_dir () ):
   print ("%s is not a directory!" % dir_data)
   sys. exit ()
# reading directory
list_fits = path_datadir. iterdir ()
# printing header
print ("# file name, time-obs, data type, exptime, filter, object, airmass")
# processing each FITS file
for path_fits in list_fits:
   # file name
    file_fits = str ( path_fits)
    # if the file is not a FITS file, then skip
    if not (path_fits.suffix == '.fits'):
        # printing message
        print ("# file '%s' is not a FITS file, skipping..." % file_fits)
        # skipping to next
        continue
    # if the file is not a reduced data, then skip
    if not (path_fits.stem[-3:] == 'df'):
        # printing message
        print ("# file '%s' is not a reduced data, skipping..." % file_fits)
```

```
# skipping to next
            continue
      # opening a FITS file
      with astropy.io. fits. open ( file_fits) as hdu_list:
           # reading header information
           header = hdu_list[0]. header
      # checking header information
      # data type should be 'LIGHT' (= object frame)
      # target object must be matched with the specified name
      if not ( (header ['IMAGETYP'] == 'LIGHT') \setminusand (header ['OBJECT'] == target_name) ):
           # if not matched , skip
           continue
      # printing file information
      print ("%s %s %s %6.1f %s %s %5.3f" \
                % ( path_fits.name , header [' TIME - OBS '] , header [' IMAGETYP'] , \
                    header ['EXPTIME'], header ['FILTER'], header ['OBJECT'], \
                    header ['AIRMASS']) )
\left( \frac{1}{\sqrt{2}}\right) \left( \frac{1}{\sqrt{2}}\right) \left( \frac{1}{\sqrt{2}}\right) \left( \frac{1}{\sqrt{2}}\right) \left( \frac{1}{\sqrt{2}}\right) \left( \frac{1}{\sqrt{2}}\right) \left( \frac{1}{\sqrt{2}}\right) \left( \frac{1}{\sqrt{2}}\right) \left( \frac{1}{\sqrt{2}}\right) \left( \frac{1}{\sqrt{2}}\right)
```
Execute the script to find reduced FITS files of the standard star field PG1047+003. Replace the directory name "../../s09/script 09/red" with the directory where you have reduced data.

```
% chmod a+x advobs202202_s13_01 . py
% ./ advobs202202_s13_01 . py -h
usage: advobs202202_s13_01.py [-h] [-d DIR] [-n NAME]
checking FITS header
optional arguments:
  -h , -- help show this help message and exit
  -d DIR, --dir DIR reduced data directory
  -n NAME, --name NAME name of target object
% ./ advobs202202_s13_01 . py -d ../../ s09 / script_09/ red -n PG1047
# file name , time - obs , data type , exptime , filter , object , airmass
# file '../../s09/script_09/red/dark_00005000.fits' is not a reduced data, skipp
ing ...
# file '../../s09/script_09/red/dark_00010000.fits' is not a reduced data, skipp
ing ...
# file '../../s09/script_09/red/dark_00015000.fits' is not a reduced data, skipp
ing ...
# file '../../s09/script_09/red/dark_00045000.fits' is not a reduced data, skipp
ing ...
# file '../../s09/script_09/red/dark_00060000.fits' is not a reduced data, skipp
ing ...
# file '../../s09/script_09/red/dark_00180000.fits' is not a reduced data, skipp
ing ...
# file '../../s09/script_09/red/flat_gp_Astrodon_2019.fits' is not a reduced dat
a, skipping...
# file '../../s09/script_09/red/flat_ip_Astrodon_2019.fits' is not a reduced dat
a, skipping...
# file '../../ s09 / script_09/ red / flat_rp_Astrodon_2019. fits ' is not a reduced dat
a, skipping...
lot_20210214_0145_df . fits 17:24:46 LIGHT 10.0 gp_Astrodon_2019 PG1047 1.094
lot_20210214_0146_df . fits 17:25:13 LIGHT 10.0 gp_Astrodon_2019 PG1047 1.094
```
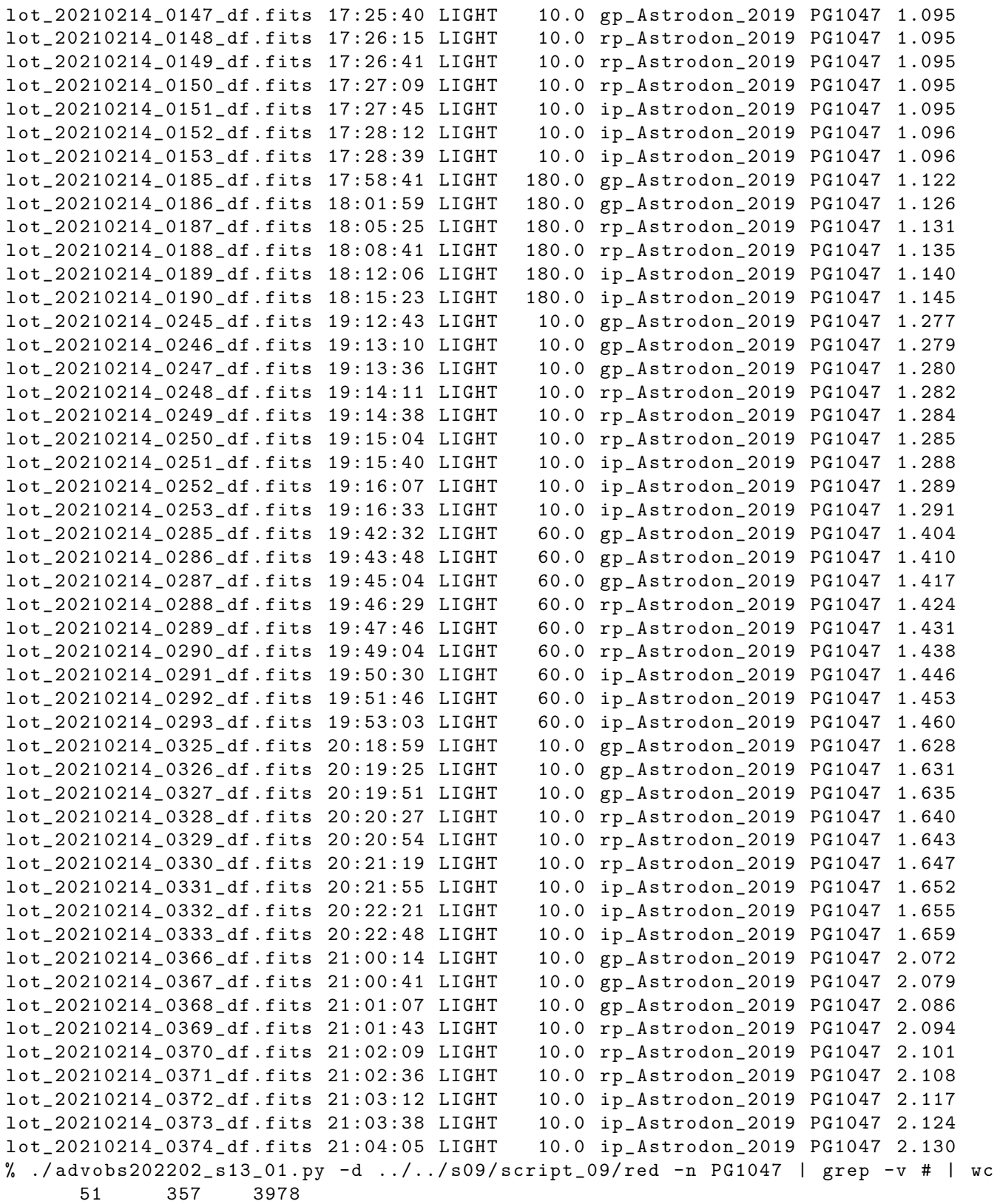

51 files are found. Next, we copy these 51 files.

Python Code 2:  $advobs202202_s13_02.py$ 

# !/ usr/ pkg/ bin/ python3.9

#

```
# Time - stamp : <2022/04/27 22:36:14 ( CST) daisuke >
#
# importing argparse module
import argparse
# importing sys module
import sys
# importing pathlib module
import pathlib
# importing shutil module
import shutil
# importing astropy module
import astropy. io. fits
# constructing parser object
desc = " copying FITS files "
parser = argparse. ArgumentParser ( description= desc)
# adding argument
parser . add_argument ('-d', '--dir', default='', help='reduced data directory')
parser . add_argument ('-n', '--name', default='', help='name of target object')
parser.add_argument ('-t', '--to', default='', help='target directory name')
# command-line argument analysis
args = parser . parse_args ()
# input parameters
dir_data = args.dir
target_name = args. name
dir_destination = args.to
# checking " dir_data" and " target_name"
if (\text{dir\_data} == ''):
   print ("You have to specify data directory name by using -d option!")
   sys. exit ()
if dir\_destination == ''):
   print ("You have to specify destination directory name by using -t option!")
   sys. exit ()
if (target_name == ''):
   print (" You have to specify target object name by using -n option !")
    sys. exit ()
# making a pathlib object for " dir_data"
path_datadir = pathlib. Path ( dir_data)
# if not a directory, then stop the script
if not ( path_datadir. is_dir () ):
   print ("%s is not a directory!" % dir_data)
    sys. exit ()
# making a pathlib object for " dir_destination "
path_destination = pathlib. Path ( dir_destination)
# if directory does not exist, then make a directory
if not ( path_destination. exists ()):
    # making a directory
```

```
path_destination. mkdir ( parents=True , exist_ok= True)
# reading directory
list_fits = path_datadir. iterdir ()
# processing each FITS file
for path_fits in list_fits:
   # file name
    file_fits = str ( path_fits)
    # if the file is not a FITS file, then skip
    if not (path_fits.suffix == '.fits'):
        # printing message
        print ("# file '%s' is not a FITS file, skipping..." % file_fits)
        # skipping to next
        continue
    # if the file is not a reduced data, then skip
    if not (path_fits.stem[-3:] == '_df'):
        # printing message
        print ("# file '%s' is not a reduced data, skipping..." % file_fits)
        # skipping to next
        continue
    # opening a FITS file
    with astropy.io. fits. open (file_fits) as hdu_list:
        # reading header information
        header = hdu_list[0]. header
    # checking header information
    # data type should be 'LIGHT' (= object frame)
    # target object must be matched with the specified name
    if not ( (header ['IMAGETYP'] == 'LIGHT') \setminusand (header['OBJECT'] == target_name) ):
        # if not matched , skip
        continue
    # printing status
    print ("Now copying the file \frac{1}{6}" to \frac{1}{6}" ..."
           % ( path_fits.name , dir_destination) )
    # copying the file to current directory
    shutil . copy2 (file_fits , path_destination)
    # printing status
    print ("Finished copying the file '%s' to '%s'!" \
           % ( path_fits.name , dir_destination) )
```
 $\left($   $\frac{1}{\sqrt{2}}\right)$   $\left($   $\frac{1}{\sqrt{2}}\right)$   $\left($   $\frac{1}{\sqrt{2}}\right)$   $\left($   $\frac{1}{\sqrt{2}}\right)$   $\left($   $\frac{1}{\sqrt{2}}\right)$   $\left($   $\frac{1}{\sqrt{2}}\right)$   $\left($   $\frac{1}{\sqrt{2}}\right)$   $\left($   $\frac{1}{\sqrt{2}}\right)$   $\left($   $\frac{1}{\sqrt{2}}\right)$   $\left($   $\frac{1}{\sqrt{2}}\right)$ 

Run the script, and copy files.

```
% chmod a+x advobs202202_s13_02.py
% ./ advobs202202_s13_02 . py -h
usage: advobs202202_s13_02.py [-h] [-d DIR] [-n NAME] [-t TO]
copying FITS files
optional arguments:
 -h , -- help show this help message and exit
 -d DIR, --dir DIR reduced data directory
```
-n NAME, --name NAME name of target object -t TO, --to TO target directory name %./advobs202202\_s13\_02.py  $-d$ ../../s09/script\_09/red  $-n$  PG1047  $-t$  pg1047 # file '../../s09/script\_09/red/dark\_00005000.fits' is not a reduced data, skipp ing ... # file '../../s09/script\_09/red/dark\_00010000.fits' is not a reduced data, skipp ing ... # file '../../s09/script\_09/red/dark\_00015000.fits' is not a reduced data, skipp ing ... # file '../../s09/script\_09/red/dark\_00045000.fits' is not a reduced data, skipp ing ... # file '../../s09/script\_09/red/dark\_00060000.fits' is not a reduced data, skipp ing ... # file '../../s09/script\_09/red/dark\_00180000.fits' is not a reduced data, skipp ing ... # file '../../s09/script\_09/red/flat\_gp\_Astrodon\_2019.fits' is not a reduced dat a, skipping... # file '../../s09/script\_09/red/flat\_ip\_Astrodon\_2019.fits' is not a reduced dat a, skipping... # file '../../s09/script\_09/red/flat\_rp\_Astrodon\_2019.fits' is not a reduced dat a, skipping... Now copying the file 'lot\_20210214\_0145\_df.fits' to 'pg1047'... Finished copying the file ' lot\_20210214\_0145\_df . fits ' to ' pg1047 '! Now copying the file 'lot\_20210214\_0146\_df.fits' to 'pg1047'... Finished copying the file ' lot\_20210214\_0146\_df . fits ' to ' pg1047 '! Now copying the file ' lot\_20210214\_0147\_df . fits ' to ' pg1047 ' ... Finished copying the file ' lot\_20210214\_0147\_df . fits ' to ' pg1047 '! Now copying the file ' lot\_20210214\_0148\_df . fits ' to ' pg1047 ' ... Finished copying the file ' lot\_20210214\_0148\_df . fits ' to ' pg1047 '! Now copying the file ' lot\_20210214\_0149\_df . fits ' to ' pg1047 ' ... Finished copying the file ' lot\_20210214\_0149\_df . fits ' to ' pg1047 '! ..... Now copying the file 'lot\_20210214\_0370\_df.fits' to 'pg1047'... Finished copying the file ' lot\_20210214\_0370\_df . fits ' to ' pg1047 '! Now copying the file 'lot\_20210214\_0371\_df.fits' to 'pg1047'... Finished copying the file ' lot\_20210214\_0371\_df . fits ' to ' pg1047 '! Now copying the file 'lot\_20210214\_0372\_df.fits' to 'pg1047'... Finished copying the file ' lot\_20210214\_0372\_df . fits ' to ' pg1047 '! Now copying the file ' lot\_20210214\_0373\_df . fits ' to ' pg1047 ' ... Finished copying the file ' lot\_20210214\_0373\_df . fits ' to ' pg1047 '! Now copying the file 'lot\_20210214\_0374\_df.fits' to 'pg1047'... Finished copying the file ' lot\_20210214\_0374\_df . fits ' to ' pg1047 '! % ls pg1047 / lot\_20210214\_0145\_df . fits lot\_20210214\_0287\_df . fits lot\_20210214\_0146\_df . fits lot\_20210214\_0288\_df . fits lot\_20210214\_0147\_df . fits lot\_20210214\_0289\_df . fits lot\_20210214\_0148\_df . fits lot\_20210214\_0290\_df . fits lot\_20210214\_0149\_df . fits lot\_20210214\_0291\_df . fits lot\_20210214\_0150\_df . fits lot\_20210214\_0292\_df . fits lot\_20210214\_0151\_df . fits lot\_20210214\_0293\_df . fits lot\_20210214\_0152\_df . fits lot\_20210214\_0325\_df . fits lot\_20210214\_0153\_df . fits lot\_20210214\_0326\_df . fits lot\_20210214\_0185\_df . fits lot\_20210214\_0327\_df . fits lot\_20210214\_0186\_df . fits lot\_20210214\_0328\_df . fits lot\_20210214\_0187\_df . fits lot\_20210214\_0329\_df . fits lot\_20210214\_0188\_df . fits lot\_20210214\_0330\_df . fits

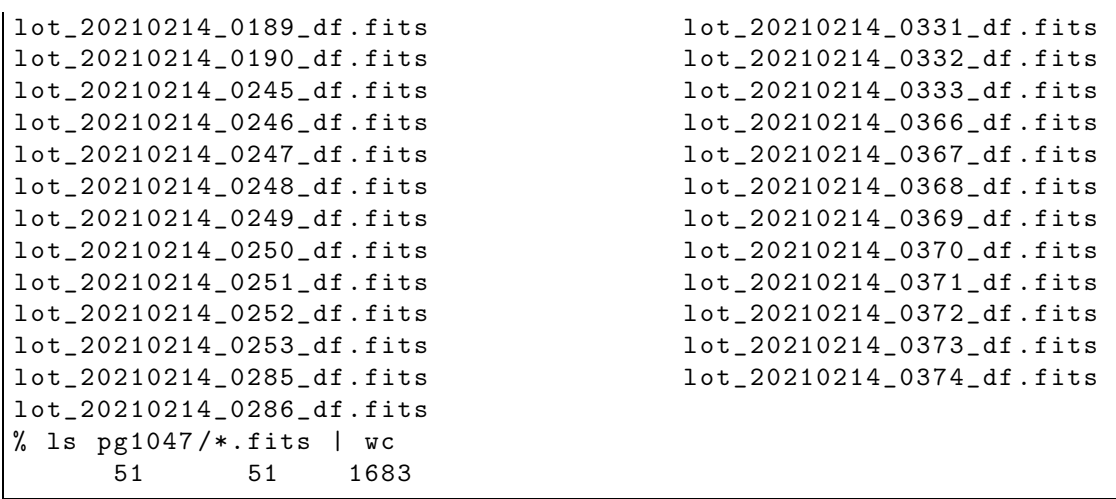

#### 1.2 Downloading and extracting the data

If you have not yet finished data reduction of the data taken on 14/Feb/2021, then download reduced data.

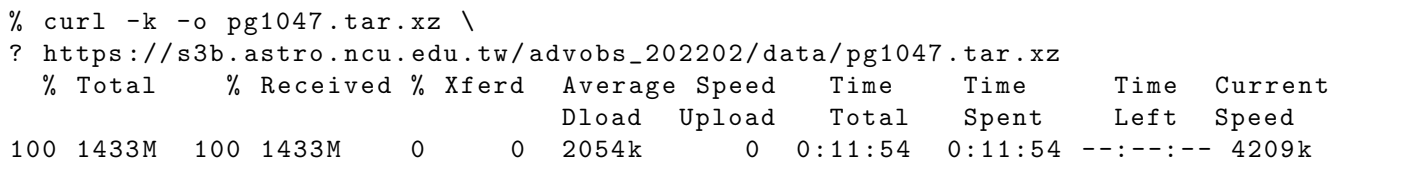

Then, extract the data.

```
% tar xJvf pg1047 . tar . xz
x pg1047 /
x pg1047 / lot_20210214_0145_df . fits
x pg1047 / lot_20210214_0146_df . fits
x pg1047 / lot_20210214_0147_df . fits
x pg1047 / lot_20210214_0148_df . fits
x pg1047 / lot_20210214_0149_df . fits
x pg1047 / lot_20210214_0150_df . fits
x pg1047 / lot_20210214_0151_df . fits
x pg1047 / lot_20210214_0152_df . fits
x pg1047 / lot_20210214_0153_df . fits
x pg1047 / lot_20210214_0185_df . fits
.....
x pg1047 / lot_20210214_0333_df . fits
x pg1047 / lot_20210214_0366_df . fits
x pg1047 / lot_20210214_0367_df . fits
x pg1047 / lot_20210214_0368_df . fits
x pg1047 / lot_20210214_0369_df . fits
x pg1047 / lot_20210214_0370_df . fits
x pg1047 / lot_20210214_0371_df . fits
x pg1047 / lot_20210214_0372_df . fits
x pg1047 / lot_20210214_0373_df . fits
x pg1047 / lot_20210214_0374_df . fits
% ls pg1047 /*. fits | wc
      51 51 1683
% ls pg1047
lot_20210214_0145_df . fits lot_20210214_0287_df . fits
```

```
lot_20210214_0146_df . fits lot_20210214_0288_df . fits
lot_20210214_0147_df . fits lot_20210214_0289_df . fits
lot_20210214_0148_df . fits lot_20210214_0290_df . fits
lot_20210214_0149_df . fits lot_20210214_0291_df . fits
.....
lot_20210214_0251_df . fits lot_20210214_0371_df . fits
lot_20210214_0252_df . fits lot_20210214_0372_df . fits
lot_20210214_0253_df . fits lot_20210214_0373_df . fits
lot_20210214_0285_df . fits lot_20210214_0374_df . fits
lot_20210214_0286_df . fits
```
# 2 Standard star catalogue

#### 2.1 Downloading standard star catalogue

Download the standard star catalogue for SDSS photometric system.

```
% curl -k -o stds.tar.gz \
? https :// www - star . fnal . gov / NorthEqExtension_ugriz / Data / usno40stds. clean . v3 . tar. gz
 % Total % Received % Xferd Average Speed Time Time Time Current
                                 Dload Upload Total Spent Left Speed
100 65774 100 65774 0 0 28481 0 0:00:02 0:00:02 - -: - -: - - 28485
% ls - lF stds . tar . gz
-rw -r - -r - - 1 daisuke taiwan 65774 Apr 27 22:43 stds . tar . gz
```
### 2.2 Extracting standard star catalogue

```
% mkdir stds
% cd stds
% tar xzvf ../ stds . tar . gz
x 100 _a . txt . clean . v3
x 100 _b . txt . clean . v3
x 101 _a . txt . clean . v3
x 101 _c . txt . clean . v3
x 104 _a . txt . clean . v3
x 105 _a . txt . clean . v3
x 107 _a . txt . clean . v3
x 107 _b . txt . clean . v3
x 108 _a . txt . clean . v3
x 108 _b . txt . clean . v3
.....
x Ross374. txt. clean . v3
x Ross49 . txt . clean . v3
x Ross530. txt. clean . v3
x Ross683. txt. clean . v3
x Ross711. txt. clean . v3
x Ross838. txt. clean . v3
x Ru149 . txt . clean . v3
x Wolf1346. txt . clean . v3
x Wolf1447. txt . clean . v3
x Wolf365. txt. clean . v3
% ls
```
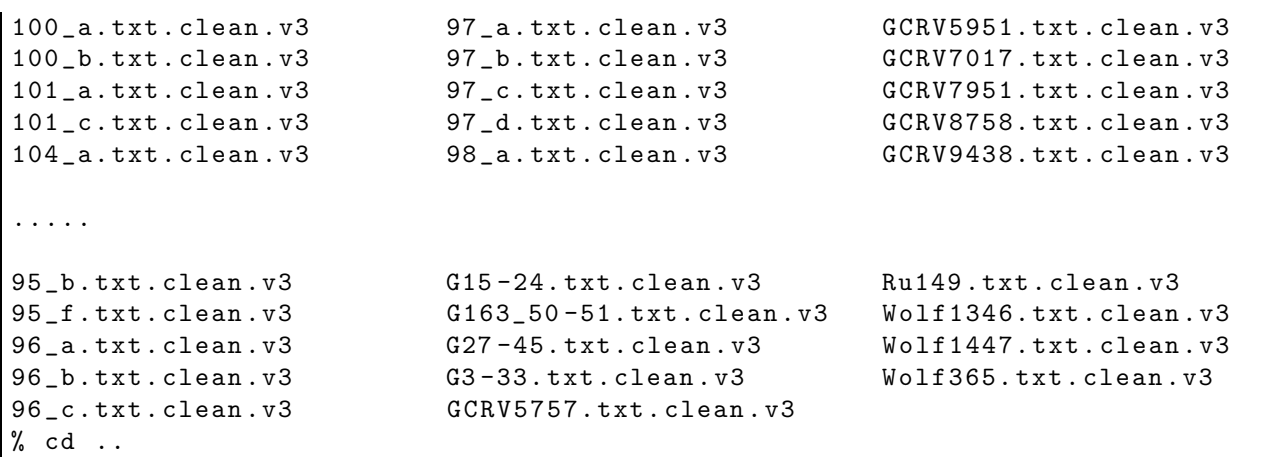

### 2.3 Coordinates of photometric standards in PG 1047+003 field

Show the coordinates of photometric standard stars in the field PG 1047+003.

```
Python Code 3: advobs202202_s13_03.py
```

```
# !/ usr/ pkg/ bin/ python3.9
#
# Time - stamp : <2022/04/27 22:51:47 ( CST) daisuke >
#
# importing argparse module
import argparse
# importing astropy module
import astropy. coordinates
# constructing parser object
desc = " reading standard star information from file "
parser = argparse. ArgumentParser ( description= desc)
# adding arguments
parser.add_argument ('files', nargs='+', help='files to read')
# command-line argument analysis
args = parser . parse_args ()
# list of data files
list_files = args. files
# printing header
print ("# ID, RA (deg), Dec (deg), RA (hex), Dec (hex), g' mag, r' mag, i' mag")
# processing files
for file_data in list_files:
    # opening the file
    with open (file_data, 'r') as fh:
        # reading the file line-by-line
        for line in fh:
            # if the line starts with '#', then skip
            if (line [0] == '#'):
                continue
            # splitting the data
```

```
records = line. split ()
# star ID
star_id = int ( records[0])
# RA
ra_deg = float ( records[1])
# Dec
dec_deg = float ( records[2])
# g '- band magnitude
mag_g = float (records[6])
# r'-band magnitude
mag_r = float (records[9])
# i '- band magnitude
mag_i = float (records[12])
# coordinates
coord = astropy. coordinates. SkyCoord ( ra_deg , dec_deg , unit=' deg ')
# conversion into hmsdms format
radec_str = coord . to_string (' hmsdms ')
( ra_str , dec_str) = radec_str. split ()
# printing coordinate
print ("%03d %9.5f %+8.4f %-16s %-16s %6.3f %6.3f %6.3f" \
   % (star_id, ra_deg, dec_deg, ra_str, dec_str, \
      mag_g , mag_r , mag_i) )
```
 $\left($   $\frac{1}{\sqrt{2}}\right)$   $\left($   $\frac{1}{\sqrt{2}}\right)$   $\left($   $\frac{1}{\sqrt{2}}\right)$   $\left($   $\frac{1}{\sqrt{2}}\right)$   $\left($   $\frac{1}{\sqrt{2}}\right)$   $\left($   $\frac{1}{\sqrt{2}}\right)$   $\left($   $\frac{1}{\sqrt{2}}\right)$   $\left($   $\frac{1}{\sqrt{2}}\right)$   $\left($   $\frac{1}{\sqrt{2}}\right)$   $\left($   $\frac{1}{\sqrt{2}}\right)$ 

Execute the script.

```
% chmod a+x advobs202202_s13_03.py
% ./ advobs202202_s13_03 . py -h
usage: advobs202202_s13_03.py [-h] files [files ...]
reading standard star information from file
positional arguments:
 files files to read
optional arguments:
 -h, --help show this help message and exit
% ./ advobs202202_s13_03 . py stds / PG1047 +003 A. txt . clean. v3
# ID, RA (deg), Dec (deg), RA (hex), Dec (hex), g' mag, r' mag, i' mag
004 162.62371 +0.0725 10h50m29.6904s +00d04m21s 12.127 11.709 11.587
005 162.55708 -0.0090 10h50m13.6992s -00d00m32.4s 12.826 12.373 12.217
006 162.52363 -0.0198 10h50m05.6712s -00d01m11.28s 13.819 13.304 13.092
007 162.51184 -0.0102 10h50m02.8416s -00d00m36.72s 13.240 13.718 14.087
008 162.59599 -0.0818 10h50m23.0376s -00d04m54.48s 14.511 13.803 13.579
010 162.47199 -0.0596 10h49m53.2776s -00d03m34.56s 14.797 14.308 14.139
011 162.47082 -0.0579 10h49m52.9968s -00d03m28.44s 14.814 14.318 14.143
011 102.1.002<br>013 162.53305 -0.0346 10h50m07.932s -00d02m04.56s 15.061 14.553 14.409
014 162.53285 -0.0932 10h50m07.884s -00d05m35.52s 15.157 14.616 14.440
017 162.57442 -0.0208 10h50m17.8608s -00d01m14.88s 15.222 14.838 14.707
020 162.61912 +0.0295 10h50m28.5888s +00d01m46.2s 14.961 14.897 14.946
022 162.55930 -0.0909 10h50m14.232s -00d05m27.24s 15.415 14.933 14.772
025 162.49926 -0.0433 10h49m59.8224s -00d02m35.88s 15.861 15.322 15.123
```
Write the output of the script into a file.

% ./ advobs202202\_s13\_03 . py stds / PG1047 +003 A. txt . clean. v3 > pg1047 . txt

```
% cat pg1047 . txt
# ID, RA (deg), Dec (deg), RA (hex), Dec (hex), g' mag, r' mag, i' mag
004 162.62371 +0.0725 10h50m29.6904s +00d04m21s 12.127 11.709 11.587
005 162.55708 -0.0090 10h50m13.6992s -00d00m32.4s 12.826 12.373 12.217
006 162.52363 -0.0198 10h50m05.6712s -00d01m11.28s 13.819 13.304 13.092
007 162.51184 -0.0102 10h50m02.8416s -00d00m36.72s 13.240 13.718 14.087
008 162.59599 -0.0818 10h50m23.0376s -00d04m54.48s 14.511 13.803 13.579
010 162.47199 -0.0596 10h49m53.2776s -00d03m34.56s 14.797 14.308 14.139
011 162.47082 -0.0579 10h49m52.9968s -00d03m28.44s 14.814 14.318 14.143
013 162.53305 -0.0346 10h50m07.932s -00d02m04.56s 15.061 14.553 14.409
014 162.53285 -0.0932 10h50m07.884s -00d05m35.52s 15.157 14.616 14.440
017 162.57442 -0.0208 10h50m17.8608s -00d01m14.88s 15.222 14.838 14.707
020 162.61912 +0.0295 10h50m28.5888s +00d01m46.2s 14.961 14.897 14.946
022 162.55930 -0.0909 10h50m14.232s -00d05m27.24s 15.415 14.933 14.772
025 162.49926 -0.0433 10h49m59.8224s -00d02m35.88s 15.861 15.322 15.123
% ls -1F pg1047.txt-rw-r--r-- 1 daisuke taiwan 1085 Apr 27 22:54 pg1047.txt
% grep -v # pg1047 . txt | wc
     13 104 1014
```
We have found 13 standard stars in the field of PG1047+003.

# 3 Processing g'-band data

We first process g'-band data.

#### 3.1 Listing g'-band data

Check the data and list g'-band data.

```
Python Code 4: \frac{\text{advobs202202 s13.04.py}}{\text{advobs202202 s13.04}}
```

```
# !/ usr/ pkg/ bin/ python3.9
#
# Time - stamp : <2022/04/27 23:28:50 ( CST) daisuke >
#
# importing argparse module
import argparse
# importing sys module
import sys
# importing pathlib module
import pathlib
# importing astropy module
import astropy. io. fits
# constructing parser object
desc = " checking FITS header "
parser = argparse. ArgumentParser ( description= desc)
# adding argument
parser . add_argument ('-d', '--dir', default='', help='name of data directory')
parser . add_argument ('-f', '--filter', default='', help='filter name')
parser add_argument ('-n', '--name', default='', help='name of target object')
```

```
# command-line argument analysis
args = parser . parse_args ()
# input parameters
dir_data = args. dir
target_name = args. name
filter_name = args. filter
# checking "dir_data", "target_name", and "filter_name"
if (\text{dir\_data} == ''):
   print ("You have to specify data directory name by using -d option!")
   sys. exit ()
if (target_name == ''):
   print (" You have to specify target object name by using -n option !")
   sys. exit ()
if (filter_name == ''):
   print (" You have to specify filter name by using -f option !")
    sys. exit ()
# making a pathlib object for " dir_data"
path_datadir = pathlib. Path ( dir_data)
# if not a directory, then stop the script
if not ( path_datadir. is_dir () ):
   print ("%s is not a directory!" % dir_data)
    sys. exit ()
# reading directory
list_fits = path_datadir. iterdir ()
# printing header
print ("# file name, time-obs, data type, exptime, filter, object, airmass")
# processing each FITS file
for path_fits in list_fits:
   # file name
   file_fits = str ( path_fits)
    # if the file is not a FITS file, then skip
    if not (path_fits.suffix == 'fits'):
        # printing message
        print ("# file '%s' is not a FITS file, skipping..." % file_fits)
        # skipping to next
        continue
    # if the file is not a reduced data, then skip
    if not (path_fits.stem[-3:] == '_df'):
        # printing message
        print ("# file '%s' is not a reduced data, skipping..." % file_fits)
        # skipping to next
        continue
    # opening a FITS file
    with astropy.io. fits. open (file_fits) as hdu_list:
        # reading header information
        header = hdu_list[0]. header
    # checking header information
    if not ( (header ['IMAGETYP'] == 'LIGHT') \setminusand (header['OBJECT'] == target_name)
```

```
and (header['FILTER'] == filter_name) ):
    continue
# printing file information
print ("%s %s %s %6.1f %s %s %5.3f" \
       % ( path_fits.name , header [' TIME - OBS '] , header [' IMAGETYP'] , \
          header ['EXPTIME'], header ['FILTER'], header ['OBJECT'], \
          header ['AIRMASS']) )
```
 $\left($   $\frac{1}{\sqrt{2}}\right)$   $\left($   $\frac{1}{\sqrt{2}}\right)$   $\left($   $\frac{1}{\sqrt{2}}\right)$   $\left($   $\frac{1}{\sqrt{2}}\right)$   $\left($   $\frac{1}{\sqrt{2}}\right)$   $\left($   $\frac{1}{\sqrt{2}}\right)$   $\left($   $\frac{1}{\sqrt{2}}\right)$   $\left($   $\frac{1}{\sqrt{2}}\right)$   $\left($   $\frac{1}{\sqrt{2}}\right)$   $\left($   $\frac{1}{\sqrt{2}}\right)$ 

Execute the script to list g'-band data.

```
% chmod a+x advobs202202_s13_04 . py
% ./ advobs202202_s13_04 . py -h
usage: advobs202202_s13_04.py [-h] [-d DIR] [-f FILTER] [-n NAME]
checking FITS header
optional arguments:
 -h , -- help show this help message and exit
 -d DIR, --dir DIR name of data directory
 -f FILTER , -- filter FILTER
                        filter name
 -n NAME, --name NAME name of target object
% ./ advobs202202_s13_04 . py -n PG1047 -d pg1047 -f gp_Astrodon_2019
# file name , time - obs , data type , exptime , filter , object , airmass
lot_20210214_0145_df . fits 17:24:46 LIGHT 10.0 gp_Astrodon_2019 PG1047 1.094
lot_20210214_0146_df . fits 17:25:13 LIGHT 10.0 gp_Astrodon_2019 PG1047 1.094
lot_20210214_0147_df . fits 17:25:40 LIGHT 10.0 gp_Astrodon_2019 PG1047 1.095
lot_20210214_0185_df . fits 17:58:41 LIGHT 180.0 gp_Astrodon_2019 PG1047 1.122
lot_20210214_0186_df . fits 18:01:59 LIGHT 180.0 gp_Astrodon_2019 PG1047 1.126
lot_20210214_0245_df . fits 19:12:43 LIGHT 10.0 gp_Astrodon_2019 PG1047 1.277
lot_20210214_0246_df . fits 19:13:10 LIGHT 10.0 gp_Astrodon_2019 PG1047 1.279
lot_20210214_0247_df . fits 19:13:36 LIGHT 10.0 gp_Astrodon_2019 PG1047 1.280
lot_20210214_0285_df . fits 19:42:32 LIGHT 60.0 gp_Astrodon_2019 PG1047 1.404
lot_20210214_0286_df . fits 19:43:48 LIGHT 60.0 gp_Astrodon_2019 PG1047 1.410
lot_20210214_0287_df . fits 19:45:04 LIGHT 60.0 gp_Astrodon_2019 PG1047 1.417
lot_20210214_0325_df . fits 20:18:59 LIGHT 10.0 gp_Astrodon_2019 PG1047 1.628
lot_20210214_0326_df . fits 20:19:25 LIGHT 10.0 gp_Astrodon_2019 PG1047 1.631
lot_20210214_0327_df . fits 20:19:51 LIGHT 10.0 gp_Astrodon_2019 PG1047 1.635
lot_20210214_0366_df . fits 21:00:14 LIGHT 10.0 gp_Astrodon_2019 PG1047 2.072
lot_20210214_0367_df . fits 21:00:41 LIGHT 10.0 gp_Astrodon_2019 PG1047 2.079
lot_20210214_0368_df . fits 21:01:07 LIGHT 10.0 gp_Astrodon_2019 PG1047 2.086
% ./ advobs202202_s13_04 . py -n PG1047 -d pg1047 -f gp_Astrodon_2019 | grep -v # | wc
      17 119 1326
```
17 files are found.

#### 3.2 Identifying photometric standard star

Check the list of standard stars in PG1047+003 field again.

```
% cat pg1047 . txt
# ID, RA (deg), Dec (deg), RA (hex), Dec (hex), g' mag, r' mag, i' mag
004 162.62371 +0.0725 10h50m29.6904s +00d04m21s 12.127 11.709 11.587
005 162.55708 -0.0090 10h50m13.6992s -00d00m32.4s 12.826 12.373 12.217
006 162.52363 -0.0198 10h50m05.6712s -00d01m11.28s 13.819 13.304 13.092
```
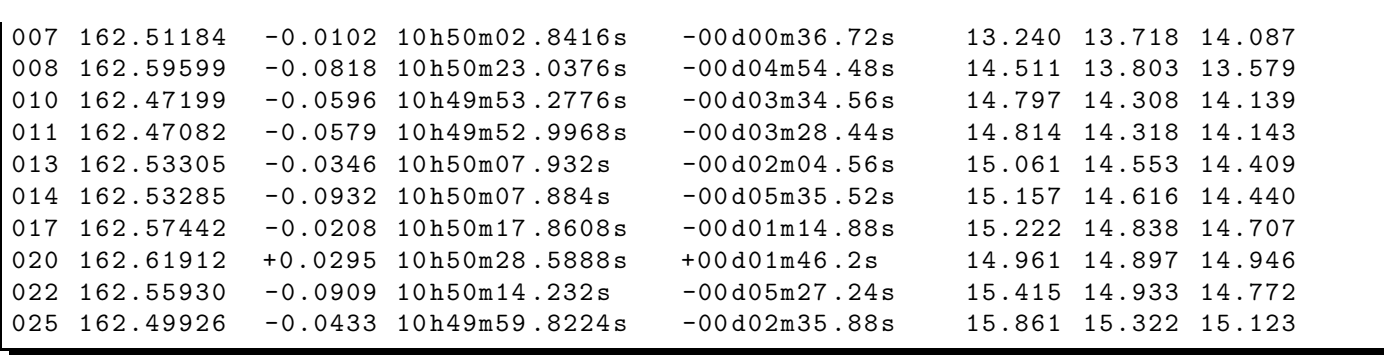

We carry out aperture photometry for the star ID 8 in the field of PG1047+003. Make a Python script to mark the location of the star ID 8.

```
Python Code 5: advobs202202s13.05.py
```

```
# !/ usr/ pkg/ bin/ python3.9
#
# Time - stamp : <2022/04/28 12:02:45 ( CST) daisuke >
#
# importing argparse module
import argparse
# importing sys module
import sys
# importing pathlib module
import pathlib
# importing numpy module
import numpy
# importing astropy module
import astropy. coordinates
import astropy. units
# importing photutils module
import photutils. aperture
# importing matplotlib module
import matplotlib. figure
import matplotlib. backends. backend_agg
import matplotlib. patches
# constructing parser object
desc = ' marking target object '
parser = argparse. ArgumentParser ( description= desc)
# colour maps
choices_cmap = [' viridis', ' plasma ', ' inferno', ' magma ', ' cividis', \
                 'binary', 'gray', 'bone', 'pink', \setminus' spring', ' summer', ' autumn', ' winter', \setminus'cool', 'hot', 'copper', 'ocean', 'terrain', \
                 ' gnuplot', ' cubehelix', ' jet', ' turbo']
# adding argument
parser. add_argument ('-i', '--input', default='', \ \ \
```

```
help='input FITS file name')
parser.add_argument ('-o', '--output', delta =')', \ \ \help=' output image file name ')
parser.add_argument (' -r', ' --ra', 'type=float', default=-999.999, \n\help='RA in degree ')
parser.add_argument ('d', '--dec', type=float, default=-999.999, \n\help='Dec in degree')
parser . add_argument (\cdot - s^{\cdot}, \cdot - - size^{\cdot}, \cdot) type=float, default=10.0, \
                      help='radius of aperture in arcsec (default: 10)')
parser.add_argument ('-w', '--width', type={float, default=2.0, \setminus }help='width of circle (default: 2)')
parser.add_argument ('-1', '-- resolution', type=int, definlet=450, \n\lambdahelp=' resolution of output image in DPI (default: 450)')
parser . add_argument ('-c', '--cmap', default='bone', choices=choices_cmap, \
                      help=' choice of colour map ( default: bone)')
# command-line argument analysis
args = parser . parse_args ()
# input parameters
file_fits = args. input
file_output = args. output
target_ra_deg = args. ra
target_dec_deg = args. dec
radius_arcsec = args. size
width = args. width
resolution = args. resolution
cmap = args. cmap
# check of RA and Dec
if ( \text{target\_ra\_deg} < 0.0) or \text{target\_ra\_deg} > 360.0) \
     or ( target_dec_deg < -90.0) or ( target_dec_deg > 90.0) ):
    # printing message
    print (" Something is wrong with RA or Dec!")
    print (" Check RA and Dec you specify.")
    print ("RA = %f deg" % target_range)print (" Dec = % f deg" % target_dec_deg)
    # exit
    sys. exit ()
# making pathlib objects
path_fits = pathlib. Path ( file_fits)
path_output = pathlib. Path ( file_output)
# existence checks
if not ( path_fits. exists ()):
   # printing message
    print ("The file \"%s\" does not exist!")
    # exit
   sys. exit ()
if ( path_output. exists ()):
   # printing message
    print ("The file \"%s\" exists!")
    # exit
    sys. exit ()
# check of FITS file name
if not (path_fits.suffix == 'ifits'):
    # printing message
```

```
print ("The file \langle"%s\rangle" is not a FITS file!" % file_fits)
    print (" Check the file name . ")
    # exit
    sys. exit ()
# check of output image file
if not ( (path\_output.suffix == '.eps') or (path\_output.suffix == ' .pdf')or (path\_output.suffix == ' .png') or (path\_output.suffix == ' .ps')):
    # printing message
    print ("Output image file must be either EPS, PDF, PNG, or PS.")
    print ("Given output image file name = %s" % file_output)
    # exit
    sys. exit ()
# opening FITS file
with astropy.io. fits. open (file_fits) as hdu_list:
    # reading header information
    header = hdu_list[0]. header
    # WCS information
    wcs = astropy. wcs. WCS ( header )
    # reading image data
    data = hdu\_list[0].data# coordinate of standard star in RA and Dec
coord = astropy. coordinates. SkyCoord ( target_ra_deg , target_dec_deg , unit= ' deg ')
# conversion into hmsdms format
radec_str = coord. to_string (' hmsdms ')
( ra_str , dec_str) = radec_str. split ()
# (x, y) coordinate of standard star on image
(x, y) = wcs. world_to_pixel (coord)
# printing (RA, Dec) and (x, y) of standard star
print (" (RA, Dec) = (\%s, \%s)" % (ra\_str, dec_str) )
print ("(x, y) = (\%f, %f)" % (x, y) )# radius of circle in pixel
pix\_scale = abs (header ['CDELT1']) * 3600.0
radius_pixel = radius_arcsec / pix_scale
# making objects " fig" and " ax"
fig = matplotlib. figure . Figure ()
matplotlib. backends. backend_agg. FigureCanvasAgg ( fig)
ax = fig. add_subplot (111, projection=wcs)
# axes
ax. set_xlabel ('RA ')
ax.set_ylabel ('Dec')
# plotting image
norm \
    = astropy. visualization. mpl_normalize. ImageNormalize \
    ( stretch= astropy. visualization. HistEqStretch ( data) )
im = ax.imshow (data, origin='lower', cmap=cmap, norm=norm)
fig. colorbar (im)
# making a circle to indicate the location of standard star
stdstars = matplotlib. patches. Circle (xy=(x, y), radius=radius_pixel, \
```

```
fill=False, color="red", linewidth=width)
# plotting location of standard star
ax. add_patch ( stdstars)
# invert Y-axis
ax. invert_yaxis ()
# saving file
fig. savefig ( file_output , dpi= resolution)
✝ ✆
```
Run the script, and make an image indicating the location of the star ID 8. The coordinate of the star ID 8 is  $(RA, Dec) = (162.59599, -0.0818)$ 

```
% chmod a+x advobs202202_s13_05 . py
% ./ advobs202202_s13_05 . py -h
usage: advobs202202_s13_05.py [-h] [-i INPUT] [-o OUTPUT] [-r RA] [-d DEC]
                                 [-s SIZE] [-w WIDTH] [-1 RESOLUTION][ -c { viridis , plasma , inferno , magma , cividis , binary ,g
ray , bone , pink , spring , summer , autumn , winter , cool , hot ,copper , ocean , terrain , gnuplot ,
cubehelix , jet , turbo }]
marking target object
optional arguments:
  -h, --help show this help message and exit
  -i INPUT , -- input INPUT
                          input FITS file name
  -o OUTPUT , -- output OUTPUT
                          output image file name
  -r RA, --ra RA MRA in degree
  -d DEC, --dec DEC Dec in degree
  -s SIZE, --size SIZE radius of aperture in arcsec (default: 10)
  -w WIDTH, --width WIDTH
                          width of circle ( default: 2)
  -1 RESOLUTION, --resolution RESOLUTION
                          resolution of output image in DPI ( default: 450)
  -c { viridis , plasma , inferno , magma , cividis , binary , gray , bone , pink , spring , summer ,a
utumn, winter, cool, hot, copper, ocean, terrain, gnuplot, cubehelix, jet, turbo}, -- cmap
{ viridis , plasma , inferno , magma , cividis , binary , gray , bone , pink , spring , summer , autumn
, winter , cool , hot , copper , ocean , terrain , gnuplot , cubehelix , jet , turbo }
                          choice of colour map ( default: bone )
% ./ advobs202202_s13_05 . py -r 162.59599 -d -0.0818 -c viridis -s 20 \
? -i pg1047 / lot_20210214_0145_df . fits -o pg1047_0145_008. pdf
WARNING: FITSFixedWarning: RADECSYS= 'FK5 ' / Equatorial coordinate system
the RADECSYS keyword is deprecated , use RADESYSa. [ astropy. wcs . wcs]
WARNING: FITSFixedWarning: 'datfix' made the change 'Set MJD-OBS to 59259.725532
from DATE - OBS '. [ astropy. wcs . wcs]
(RA, Dec) = (10h50m23.0376s, -00d04m54.48s)(x, y) = (559.368692, 1553.972579)% ls -IF *. pdf-rw -r - -r - - 1 daisuke taiwan 2706947 Apr 28 11:59 pg1047_0145_008 . pdf
```
The star ID 8 in the field of PG 1047+003 is located at  $(x, y) = (\sim 559, \sim 1554)$ . (Fig. [1\)](#page-18-0) Show the image. Now, we know which star is the star ID 8 in PG1047+003 field.

% okular pg1047\_0145\_008 . pdf

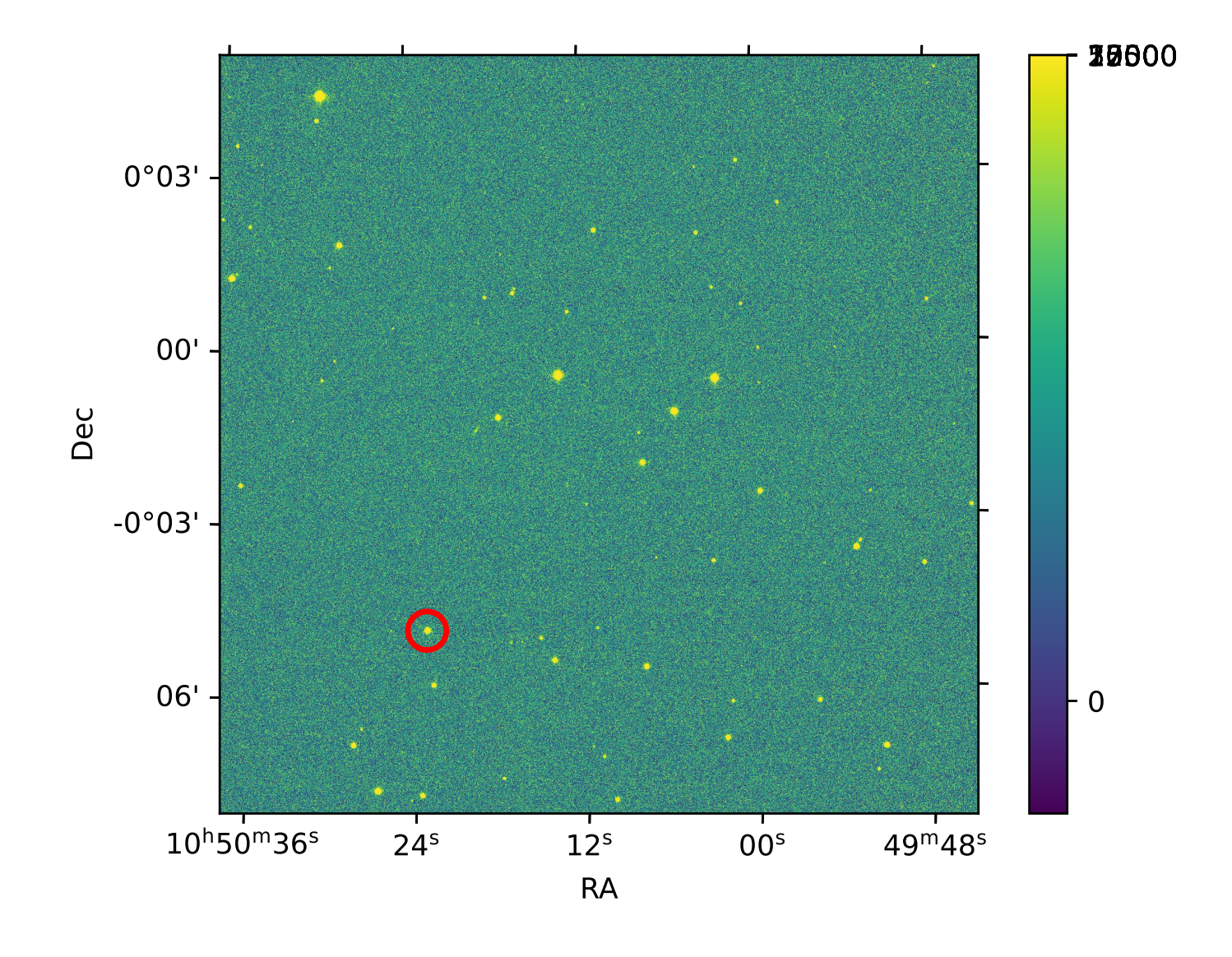

<span id="page-18-0"></span>Figure 1: The location of the star ID 8 in the field of PG1047+003.

## 3.3 Aperture photometry of star ID 8

Make a Python script to carry out aperture photometry of a star at given RA and Dec.

```
Python Code 6: \frac{\text{advobs202202 s13.06.pv}}{\text{advobs202202 s13.06}}
```

```
# !/ usr/ pkg/ bin/ python3.9
#
# Time - stamp : <2022/04/28 14:00:55 ( CST) daisuke >
#
# importing argparse module
import argparse
# importing sys module
import sys
# importing pathlib module
import pathlib
# importing datetime module
import datetime
# importing numpy module
import numpy
# importing astropy module
import astropy. coordinates
import astropy. stats
# importing photutils module
import photutils. centroids
import photutils. aperture
# importing matplotlib module
import matplotlib. figure
import matplotlib. backends. backend_agg
import matplotlib. patches
# constructing parser object
desc = ' aperture photometry of a star at given RA and Dec '
parser = argparse. ArgumentParser ( description= desc)
# centroid measurement technique
choices_centroid = ['com', '1dg', '2dg']# PSF models ( Gaussian and Moffat )
choices_psf = ['2dg', '2dm']# colour maps
choices_cmap = [\ 'viridis',\ 'plasma',\ 'inferno',\ 'magma',\ 'cividis',\ \ \ \ \ \ \ \ \ \ \ \ \'binary', 'gray', 'bone', 'pink', \setminus'spring', 'summer', 'autumn', 'winter', \
                 ' \text{cool}', 'hot', 'copper', 'ocean', 'terrain', \
                 'gnuplot', 'cubehelix', 'jet', 'turbo']
# adding argument
parser.add_argument ('-i', '--input', default='', \ \ \help='input FITS file name')
```

```
parser.add_argument ( ' - o', ' -- output', \text{ default} = ' ', \text{ } \text{ } \text{ } \text{ }help=' output data file name ')
parser.add_argument (' -g', ' -- graphic', default='', \ \help='output graphic file name')
parser . add_argument ('-c', '--centroid', choices=choices_centroid, \
                     default='2dg', \
                    help=' centroid measurement algorithm (default: 2dg)')
parser.add_argument ('-p', '--psf', choices=choices_psf, default='2dg', \
                    help='PSF model [2dg=Gaussian, 2dm=Moffat] (default: 2dg)')
parser.add_argument (' - r', ' - -ra', 'type=float', default= -999.999, \n\help='RA in degree ')
parser.add_argument ('-d', '--dec', type=float, default=-999.999, \n\big\}help='Dec in degree')
parser.add_argument ('-a', '--aperture', type=float, default=2.0, \
                    help='aperture radius in FWHM (default: 2.0)')
parser.add_argument (\cdot - w, \cdot) --halfwidth', type=int, default=20, \
                    help='half-width for centroid measurement (default: 20)')
parser.add_argument ('-s1', '--skyannulus1', type=float, default=4.0, \n\)help='inner sky annulus radius in FWHM (default: 4)')
parser.add_argument ('-s2', '--skyannulus2', type=float, default=7.0, \n\)help='outer sky annulus radius in FWHM (default: 7)')
parser . add_argument (' -t', ' --threshold', type=float, default=4.0, \setminushelp='threshold for sigma-clipping in sigma (default: 4)')
parser . add_argument ('-n', '--maxiters', type=int, default=100, \
                    help='maximum number of iterations (default: 100)')
parser . add_argument ('-e', '--keyword-exptime', default='EXPTIME', \
                    help='FITS keyword for exposure time (default: EXPTIME)')
parser.add_argument (' - f', ' -- keyword - filter', default=' FILTER', \nhelp='FITS keyword for filter name (default: FILTER)')
parser.add_argument ('-m', '--keyword-airmass', default='AIRMASS', \
                    help='FITS keyword for airmass (default: AIRMASS)')
parser . add_argument ('-z', '--cmap', default='bone', choice= choices_{cmap} , \ \ \help=' choice of colour map ( default: bone)')
parser.add_argument ('-1', '-- resolution', type=int, definlet=450, \n\)help='resolution in DPI (default: 450)')
# command-line argument analysis
args = parser . parse_args ()
# input parameters
file_fits = args. input
file_output = args. output
file_graphic = args. graphic
centroid = args. centroid
psf_model = args. psf
target_ra_deg = args.ra
target_dec_deg = args. dec
aperture_radius_fwhm = args. aperture
halfwidth = args.halfwidth
skyannulus_inner_fwhm = args. skyannulus1
skyannulus_outer_fwhm = args. skyannulus2
threshold = args. threshold
maxiters = args. maxiters
keyword_exptime = args. keyword_exptime
keyword_filter = args. keyword_filter
keyword_airmass = args. keyword_airmass
cmap = args. cmap
resolution = args. resolution
```

```
# check of RA and Dec
if ( \text{target\_ra\_deg} < 0.0) or \text{target\_ra\_deg} > 360.0) \
     or (\text{target\_dec\_deg} < -90.0) or (\text{target\_dec\_deg} > 90.0) ):
    # printing message
    print (" Something is wrong with RA or Dec!")
    print (" Check RA and Dec you specify.")
    print ("RA = %f \text{ deg}" % target_ra_deg)
    print ("Dec = %f deg" % target_dec_deg)# exit
    sys. exit ()
# making pathlib objects
path_fits = pathlib. Path ( file_fits)
path_output = pathlib. Path ( file_output)
path_graphic = pathlib. Path ( file_graphic)
# existence checks
if not ( path_fits. exists ()):
    # printing message
    print ("The file \"%s\" does not exist!")
    # exit
    sys. exit ()
if ( path_output. exists ()):
    # printing message
    print ("The file \"%s\" exists!" % file_output)
    # exit
    sys. exit ()
if ( path_graphic. exists ()):
    # printing message
    print ("The file \{\n"%s\{\n" exists!" % file_graphic)
    # exit
    sys. exit ()
# check of FITS file name
if not (path_fits.suffix == '.fits'):
    # printing message
    print ("The file \"%s\" is not a FITS file!" % file_fits)
    print (" Check the file name . ")
    # exit
    sys. exit ()
# check of output file
if (file_output == ''):
    # printing message
    print (" Output file name must be given .")
    # exit
    sys. exit ()
# check of output graphic file
if not ( (path_graphic.subfix == 'eeps') or (path_graphic.subfix == '.pdf')or (path_{graphic.suffix == ' . png') or (path_{graphic.suffix == ' . ps') :
    # printing message
    print ("Output graphic file must be either EPS, PDF, PNG, or PS.")
    print (" Given graphic file name = %s" % file_graphic)
    # exit
    sys. exit ()
# date / time
now = datetime. datetime. now (). isoformat ()
```

```
# opening FITS file
with astropy.io. fits. open ( file_fits) as hdu_list:
    # reading header information
    header = hdu_list[0]. header
    # WCS information
    wcs = astropy. wcs. WCS ( header )
    # reading image data
    data = hdu\_list[0].data# extraction of information from FITS header
exptime = header [ keyword_exptime]
filter_name = header [ keyword_filter]
airmass = header [keyword_airmass]
# sky coordinate
coord_sky = astropy. coordinates. SkyCoord ( target_ra_deg , target_dec_deg , \
                                             unit=' deg')# conversion from sky coordinate into pixel coordinate
coord_pix = wcs. world_to_pixel ( coord_sky)
# initial guess of target position
init_x = coord_pix[0]init_y = coord_pix[1]# region of sub-frame for centroid measurement
subframe\_xmin = int (init_x - halfwidth)subframe\_xmax = int (init_x + halfwidth + 1)subframe_ymin = int ( init_y - halfwidth)
subframe\_ymax = int (init_y + halfwidth + 1)# extracting sub-frame for centroid measurement
subframe = data[ subframe_ymin: subframe_ymax , subframe_xmin: subframe_xmax]
# sky subtraction
subframe_skysub = subframe - numpy. median ( subframe)
# centroid measurement
if (centroid == 'com'):
     (x_c^c) (x_centre, y_centre) = photutils. centroids. centroid_com (subframe_skysub)
    ( x_centre , y_centre) = photutils. centroids. centroid_com ( subframe)
elif (centroid == '1dg'):
     (x_c^c) (x_centre, y_centre) = photutils. centroids. centroid_1dg (subframe_skysub)
    (x_ccentre, y_ccentre) = photutils. centroids. centroid_1dg (subframe)
elif ( centroid == '2dg '):
# ( x_centre , y_centre) = photutils. centroids. centroid_2dg ( subframe_skysub)
    (x_ccentre, y_ccentre) = photutils. centroids. centroid_2dg (subframe)
# PSF fitting
subframe_y , subframe_x = numpy. indices ( subframe_skysub. shape )
if (psf_model == '2dg'):
    psf_init = astropy. modeling. models . Gaussian2D ( x_mean = x_centre , \
                                                      y_mean = y_centre)
elif (psf_model == '2dm'):
    psf_init = astropy.modeling.models.Moffat2D (x_0=x_1^2)centre, y_0=y_1^2centre, \lambdaamplitude=1.0, \
                                                    alpha = 1.0, gamma = 1.0)
fit = astropy. modeling. fitting. LevMarLSQFitter ()
```

```
psf_fitted = fit (psf_init, subframe_x, subframe_y, subframe_skysub, \maxiter=maxiters)
# fitted PSF parameters
amplitude = psf_fitted. amplitude. value
if (psf_model == '2dg'):
   x_centre_sub = psf_fitted. x_mean . value
   y_centre_sub = psf_fitted. y_mean . value
   x_centre_psf = psf_fitted. x_mean . value + subframe_xmin
   y_centre_psf = psf_fitted. y_mean . value + subframe_ymin
   x_fwhm = psf_fitted.x_fwhmy_fwhm = psf_fitted.y_fwhmfwhm = (x_fwhm + y_fwhm) / 2.0theta = psf_fitted. theta. value
if (psf_model == '2dm'):
   x_centre_sub = psf_fitted. x_0. value
   y_centre_sub = psf_fitted. y_0. value
   x_centre_psf = psf_fitted. x_0. value + subframe_xmin
   y_centre_psf = psf_fitted. y_0. value + subframe_ymin
   alpha = psf_fitted. alpha . value
   gamma = psf_fitted. gamma . value
    fwhm = psf_fitted. fwhm
# position of centre of star in pixel coordinate
position_pix = ( x_centre_psf , y_centre_psf)
# aperture radius in pixel
aperture_radius_pix = fwhm * aperture_radius_fwhm
skyannulus_inner_pix = fwhm * skyannulus_inner_fwhm
skyannulus_outer_pix = fwhm * skyannulus_outer_fwhm
# making aperture
apphot_aperture \
    = photutils. aperture. CircularAperture ( position_pix , r= aperture_radius_pix)
apphot_annulus \
   = photutils. aperture. CircularAnnulus ( position_pix , \
                                          r_in=skyannulus_inner_pix, \
                                          r_out= skyannulus_outer_pix)
# sky background estimate
sigma_clip = astropy. stats . SigmaClip ( sigma= threshold , maxiters= maxiters)
apphot_sky_stats \
    = photutils. aperture. ApertureStats (data , apphot_annulus , \
                                        sigma_clip= sigma_clip)
skybg_per_pix = apphot_sky_stats. mean
skybg_err_per_pix = apphot_sky_stats. std
# aperture photometry
phot_star = photutils. aperture. aperture_photometry (data, apphot_aperture)
raw_flux = phot_star[ ' aperture_sum ']
npix = apphot_aperture. area
net_flux = raw_flux - skybg_per_pix * npix
net_flux_err = numpy. sqrt ( raw_flux + npix * skybg_err_per_pix **2)
# instrumental magnitude
instmag = -2.5 * numpy.log10 (net_flux / exptime)instmag_error = 2.5 / numpy.log (10) * net_flux_error / net_flux# writing results into a file
```

```
with open (file_output, 'w') as fh:
    fh. write ("#n")fh. write ("# Result of Aperture Photometry\n")
    fh. write ("# \n\Pi")fh. write ("# Date/Time of Analysis\n")
    fh. write ("# Date/Time = \sqrt[6]{s \n} " \sqrt[6]{n} now)
    fh. write ("# \n\rightharpoonup")fh. write ("# Input Parameters\n")
    fh. write ("# FITS file = \sqrt{\sin^n} (file_fits)
    fh. write ("# RA = %f deg\n" % target_ra_deg)fh. write ("# Dec ) = % f deg\n" % target_dec_deg)
    fh. write ("# aperture radius = %f in FWHM \n" \
              % aperture_radius_fwhm)
    fh.write ("# inner sky annulus = %f in FWHM \n" \
              % skyannulus_inner_fwhm)
    fh. write ("# outer sky annulus = %f in FWHM \n" \
              % skyannulus_outer_fwhm)
    fh. write ("# half-width for centroid = %f pixel \n" % halfwidth)
    fh. write ("# threshold for sigma-clipping = %f in sigma \n" % threshold)
    fh. write ("# number of max iterations = \sqrt[n]{d \cdot n}" % maxiters)
    fh. write ("# \t keyword for airmass" = %s\n" % key word_airmass")fh. write (" # keyword for exposure time = % s\n" % keyword_exptime)
    fh.write ("# keyword for filter name = %s\n" % keyword_filter)
    fh. write ("# \n\rightharpoonup")fh. write ("# Calculated and Measured Quantities\n \n \begin{bmatrix}\n 1 & 1 \\
 0 & 1\n \end{bmatrix}fh. write ("# (init_x, init_y) = (\%f, %f) \n\in \mathbb{R}% (init_x, init_y) )
    fh. write ("# (centroid_x, centroid_y) = (\%f, \frac{\%f}{\%f})\n\wedge n"
              % ( x_centre + subframe_xmin , y_centre + subframe_ymin) )
    fh. write ("# (centre_x, centre_y) = (\%f, %f) \n\infty% ( x_centre_psf , y_centre_psf) )
    fh. write ("# FWHM of stellar PSF = %f pixel\n" % fwhm)
    fh. write ("# aperture radius = \%f pix\n" \
              % aperture_radius_pix)
    fh. write ("# inner sky annulus = %f pix\n" \
              % skyannulus_inner_pix)
    fh. write ("# outer sky annulus = \int f p x \ln' \sqrt{n}% skyannulus_outer_pix)
    fh. write ("# sky background level = %f ADU per pixel \n" \
              % skybg_per_pix)
    fh. write ("# net flux = % f ADU\n" % net_flux)<br>fh. write ("# net flux err = % f ADU\n" % net_flux_err)
    fh.write ("# net flux err = "# ADU\n" % net_flux_err)
    fh.write ("# instrumental mag \qquad \qquad = \frac{6}{5}f\ln" \frac{9}{5} instmag)
    fh. write ("# instrumental mag err = %f\nN" % is tangent)
    fh. write ("#n")fh. write ("# Results\n"fh. write ("# file, exptime, filter, centre_x, centre_y, \nablan"
              "# net_flux, net_flux_err, instmag, instmag_err, airmass\n")
    fh. write ("%s %f %s %f %f %f %f %f %f %f\n" \
              % ( file_fits , exptime , filter_name , x_centre_psf , y_centre_psf , \
                 net_flux, net_flux_err, instmag, instmag_err, airmass))
# making objects " fig" and " ax"
fig = matplotlib. figure . Figure ()
matplotlib. backends. backend_agg. FigureCanvasAgg ( fig)
ax = fig.add\_subplot (111, projection = wcs)# axes
ax.set_xlabel ('RA')
```

```
ax. set_ylabel (' Dec ')
ax. set_xlim ( int ( x_centre_psf - skyannulus_outer_pix * 1.2) ,
                  int ( x_centre_psf + skyannulus_outer_pix * 1.2) )
ax. set_ylim ( int ( y_centre_psf - skyannulus_outer_pix * 1.2) ,
                 int ( y_centre_psf + skyannulus_outer_pix * 1.2) )
# plotting image
norm \
     = astropy. visualization. mpl_normalize. ImageNormalize \
      ( stretch= astropy. visualization. HistEqStretch ( data) )
im = ax. imshow (data, origin='lower', cmap=cmap, norm=norm)
fig. colorbar (im)
# making a circle to indicate the location of standard star
aperture = matplotlib. patches. Circle (xy=( x_centre_psf , y_centre_psf) , \
                                                   radius=aperture_radius_pix, \setminusfill=False, color="red", linewidth=2)
annulus1 = matplotlib.patches.Circle (xy=(x_ccentre_psf, y_ccentre_psf), \
                                                   radius=skyannulus_inner_pix, \setminusfill=False, color="cyan", linewidth=2)
annulus2 = matplotlib.patches.Circle (xy=(x_centre_psf, y_centre_psf), \
                                                   radius=skyannulus_outer_pix, \setminusfill=False, color="cyan", linewidth=2)
# plotting location of standard star
ax. add_patch ( aperture)
ax. add_patch ( annulus1)
ax. add_patch ( annulus2)
# invert Y-axis
ax. invert_yaxis ()
# saving file
fig. savefig (file_graphic, dpi=resolution)
\overline{\phantom{a}} \overline{\phantom{a}} \overline{\
```
Execute the script and check the results.

```
% chmod a+x advobs202202_s13_06.py
% ./ advobs202202_s13_06 . py -h
usage: advobs202202_s13_06.py [-h] [-i INPUT] [-o OUTPUT] [-g GRAPHIC]
                                 [-c \{com, 1 dg, 2 dg\}] [-p \{2 dg, 2 dm\}] [-r \ R A][-d DEC] [-a APERTURE] [-w HALFWIDTH]
                                 [-s1 SKYANNULUS1] [-s2 SKYANNULUS2]
                                 [-t THRESHOLD] [-n MAXITERS]
                                 [ -e KEYWORD_EXPTIME] [ -f KEYWORD_FILTER]
                                 [ -m KEYWORD_AIRMASS]
                                 [ -z { viridis , plasma , inferno , magma , cividis , binary ,g
ray , bone , pink , spring , summer , autumn , winter , cool , hot ,copper , ocean , terrain , gnuplot ,
cubehelix , jet , turbo }]
                                 [ -l RESOLUTION]
aperture photometry of a star at given RA and Dec
optional arguments:
 -h, --help show this help message and exit
  -i INPUT, --input INPUT
                          input FITS file name
  -o OUTPUT , -- output OUTPUT
                          output data file name
```

```
-g GRAPHIC, --graphic GRAPHIC
                        output graphic file name
  -c { com ,1 dg ,2 dg } , -- centroid { com ,1 dg ,2 dg }
                        centroid measurement algorithm (default: 2dg)
  -p \{2 dg, 2 dm\}, -p \{2 dg, 2 dm\}PSF model [2dg=Gaussian, 2dm=Moffat] (default: 2dg)
  -r RA, --ra RA MRA in degree
  -d DEC, --dec DEC Dec in degree
  -a APERTURE, --aperture APERTURE
                        aperture radius in FWHM ( default: 2.0)
  -w HALFWIDTH, --halfwidth HALFWIDTH
                        half - width for centroid measurement ( default: 20)
  -s1 SKYANNULUS1, -- skyannulus1 SKYANNULUS1
                        inner sky annulus radius in FWHM ( default: 4)
  -s2 SKYANNULUS2, -- skyannulus2 SKYANNULUS2
                        outer sky annulus radius in FWHM ( default: 7)
  -t THRESHOLD , -- threshold THRESHOLD
                        threshold for sigma - clipping in sigma ( default: 4)
  -n MAXITERS, --maxiters MAXITERS
                        maximum number of iterations ( default: 100)
  -e KEYWORD_EXPTIME, --keyword-exptime KEYWORD_EXPTIME
                        FITS keyword for exposure time ( default: EXPTIME)
  -f KEYWORD_FILTER , -- keyword - filter KEYWORD_FILTER
                        FITS keyword for filter name ( default: FILTER )
  -m KEYWORD_AIRMASS, -- keyword-airmass KEYWORD_AIRMASS
                        FITS keyword for airmass ( default: AIRMASS)
  -z { viridis , plasma , inferno , magma , cividis , binary , gray , bone , pink , spring , summer ,a
utumn, winter, cool, hot, copper, ocean, terrain, gnuplot, cubehelix, jet, turbo}, --cmap
{ viridis , plasma , inferno , magma , cividis , binary , gray , bone , pink , spring , summer , autumn
, winter , cool , hot , copper , ocean , terrain , gnuplot , cubehelix , jet , turbo }
                        choice of colour map ( default: bone )
  -1 RESOLUTION, --resolution RESOLUTION
                        resolution in DPI ( default: 450)
%./advobs202202_s13_06.py -r 162.59599 -d -0.0818 -c 2dg -p 2dg -z viridis \
? -i pg1047 / lot_20210214_0145_df . fits -o test . phot -g test . pdf
WARNING: FITSFixedWarning: RADECSYS= 'FK5 ' / Equatorial coordinate system
the RADECSYS keyword is deprecated , use RADESYSa. [ astropy. wcs . wcs]
WARNING: FITSFixedWarning: 'datfix' made the change 'Set MJD-OBS to 59259.725532
from DATE - OBS '. [ astropy. wcs . wcs]
% ls -IF test.*
-rw-r--r-- 1 daisuke taiwan 40608 Apr 28 14:03 test.pdf
-\texttt{rw-r--r--} 1 daisuke taiwan 1641 Apr 28 14:03 test.phot
% cat test . phot
#
# Result of Aperture Photometry
#
# Date/Time of Analysis
\# Date/Time = 2022-04-28T14:03:49.467309
#
# Input Parameters
# FITS file = pg1047 / lot_20210214_0145_df . fits
# RA = 162.595990 deg
# Dec = -0.081800 deg
# aperture radius = 2.000000 in FWHM
# inner sky annulus = 4.000000 in FWHM
# outer sky annulus = 7.000000 in FWHM
# half - width for centroid = 20.000000 pixel
# threshold for sigma - clipping = 4.000000 in sigma
```

```
# number of max iterations = 100
# keyword for airmass = AIRMASS
# keyword for exposure time = EXPTIME
# keyword for filter name = FILTER
#
# Calculated and Measured Quantities
# ( init_x , init_y ) = (559.368692 , 1553.972579)
# ( centroid_x , centroid_y) = (559.972936 , 1553.999991)
# ( centre_x , centre_y) = (559.973017 , 1553.999895)
\# FWHM of stellar PSF = 4.472550 pixel
# aperture radius = 8.945101 pix
# inner sky annulus = 17.890202 pix
# outer sky annulus = 31.307853 pix
# sky background level = 9.425092 ADU per pixel
# net flux = 55173.494737 ADU
# net flux err = 277.999524 ADU
\# instrumental mag = -9.354326# instrumental mag err = 0.005471
#
# Results
# file, exptime, filter, centre_x, centre_y,
# net_flux, net_flux_err, instmag, instmag_err, airmass
pg1047 / lot_20210214_0145_df . fits 10.000000 gp_Astrodon_2019 559.973017 1553.9998
95 55173.494737 277.999524 -9.354326 0.005471 1.094255
```
Check the size of aperture and sky annulus. (Fig. [2\)](#page-28-0)

% okular test . pdf

#### 3.4 Doing photometry for all the g'-band data

Make a Python script to generate a shell script to carry out photometry for all the g'-band data except 180-sec data.

```
Python Code 7: advobs202202_s13_07.py
```

```
# !/ usr/ pkg/ bin/ python3.9
#
# Time - stamp : <2022/04/28 14:23:54 ( CST) daisuke >
#
# importing argparse module
import argparse
# importing sys module
import sys
# importing pathlib module
import pathlib
# importing subprocess module
import subprocess
# importing astropy module
import astropy. io. fits
# constructing parser object
```
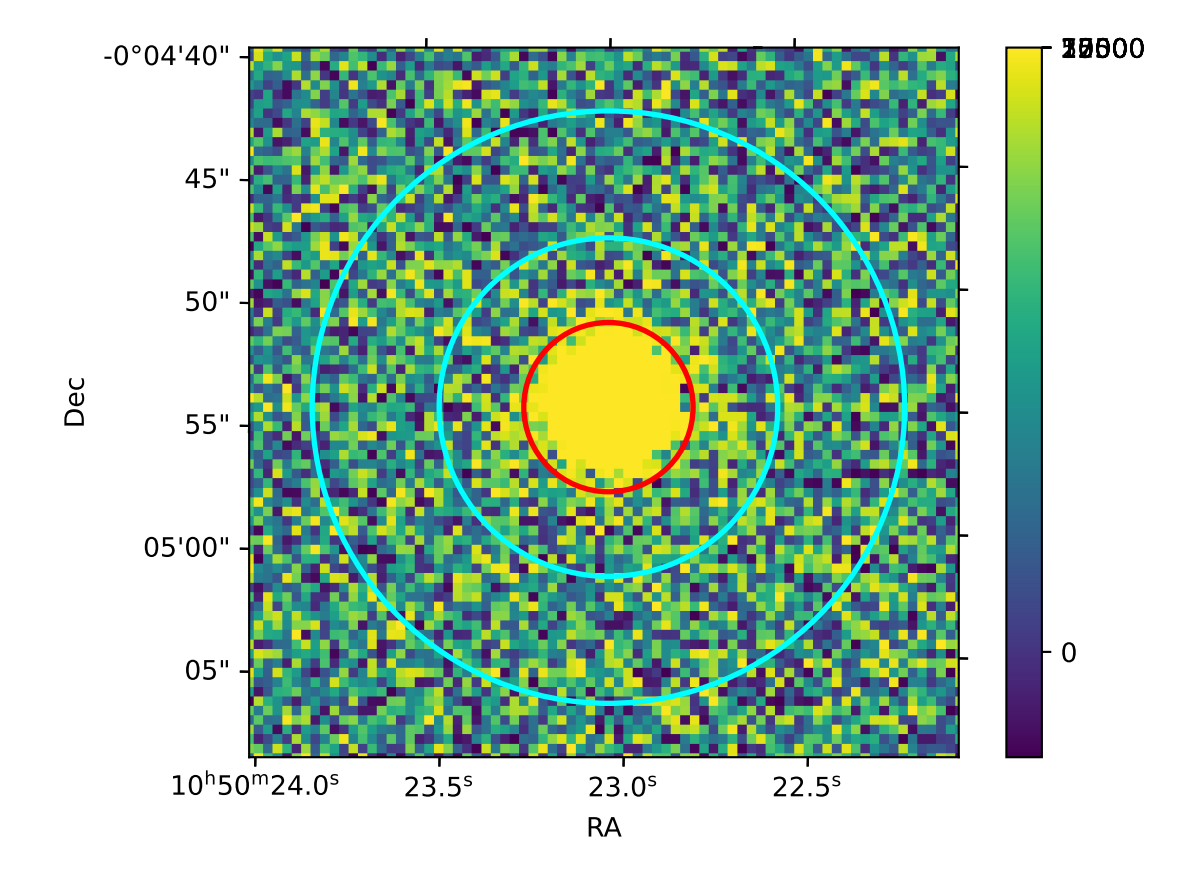

<span id="page-28-0"></span>Figure 2: The aperture and sky annulus for the photometry.

```
desc = " carrying out aperture photometry for multiple FITS files "
parser = argparse. ArgumentParser ( description= desc)
# adding argument
parser.add_argument ('-f', '--filter', default='', help='filter name')
parser . add_argument ('-n', '--name', default='', help='name of target object')
parser . add_argument ('-e1', '--exptime-min', type=float, default=5.0, \n\)help='minimum exposure time for use')
parser.add_argument ('-e2', '--exptime-max', type=float, default=90.0, \n\)help='maximum exposure time for use')
parser.add_argument ('-a', '--aperture', type=float, default=2.0, \n\)help='aperture radius in FWHM (default: 2.0)')
parser . add_argument (' - r', ' - -ra', 'type=float', default= -999.999, \n\help='RA in degree ')
parser.add_argument ('d', '--dec', type=float, default=-999.999, \n\help='Dec in degree')
parser.add_argument ('-o', '--object', delta =')', \ \ \help='target object name')
parser . add_argument ('files', nargs='+', help='FITS files')
# command-line argument analysis
args = parser . parse_args ()
# input parameters
target_name = args. name
filter_name = args.filter
exptime_min = args. exptime_min
exptime_max = args. exptime_max
aperture_radius_fwhm = args. aperture
target_ra_deg = args. ra
target_dec_deg = args. dec
files_fits = args. files
# checking "target_name", and "filter_name"
if (target_name == ''):
   # printing message
   print (" You have to specify target object name by using -n option !")
    # exit
   sys. exit ()
if (fitter_name == ''):
   # printing message
   print ("You have to specify filter name by using -f option!")
   # exit
   sys. exit ()
# processing each FITS file
for file_fits in files_fits:
   # making pathlib object
    path_fits = pathlib. Path ( file_fits)
    # file name
   filename = path_fits. name
   name_list = file\_fits.split ('')frame_id = int (name_list[-2])# output data file name
    file_output = "phot_{s_*s_*s_*s_*s_*}" %04d.phot" % (target_name, filter_name, frame_id)
    # output graphic file name
    file_graphic = " phot_ % s_ % s_ %04d . pdf" % ( target_name , filter_name , frame_id)
```

```
# if the file is not a FITS file, then skip
if not (path_fits.suffix == '.fits'):
    # skip
    continue
# if the file is not a reduced data, then skip
if not (path_fits.stem[-3:] == '_df'):
    # skip
    continue
# opening a FITS file
with astropy.io. fits. open ( file_fits) as hdu_list:
    # reading header information
    header = hdu_list[0]. header
# checking header information
if not ( (header ['IMAGETYP'] == 'LIGHT') \setminusand (header ['FILTER'] == filter_name))
         and (header ['EXPTIME'] > exptime_min) \
         and (header ['EXPTIME'] < exptime_max) ):
    continue
# command to carry out photometry
command_phot \
    = ("./advobs202202_s13_06.py -i %s -r %f -d %f -a %f -o %s -g %s" \
       % ( file_fits , target_ra_deg , target_dec_deg , \
          aperture_radius_fwhm , file_output , file_graphic) )
# execute the command
subprocess.run (command_phot, shell=True)
```
✝ ✆

Run the script and carry out photometry for all the g'-band data.

```
% chmod a+x advobs202202_s13_07 . py
% ./ advobs202202_s13_07 . py -h
usage: advobs202202_s13_07.py [-h] [-f FILTER] [-n NAME] [-e1 EXPTIME_MIN]
                             [-e2 EXPTIME_MAX] [-a APERTURE] [-r RA] [-d DEC]
                             [ -o OBJECT ]
                             files [ files ...]
carrying out aperture photometry for multiple FITS files
positional arguments:
 files FITS files
optional arguments:
 -h , -- help show this help message and exit
 -f FILTER , -- filter FILTER
                       filter name
 -n NAME, --name NAME name of target object
 -e1 EXPTIME_MIN, --exptime-min EXPTIME_MIN
                       minimum exposure time for use
 -e2 EXPTIME_MAX, --exptime-max EXPTIME_MAX
                       maximum exposure time for use
 -a APERTURE, --aperture APERTURE
                       aperture radius in FWHM ( default: 2.0)
 -r RA, --ra RA MA RA in degree
 -d DEC, --dec DEC Dec in degree
 -o OBJECT , -- object OBJECT
                       target object name
```
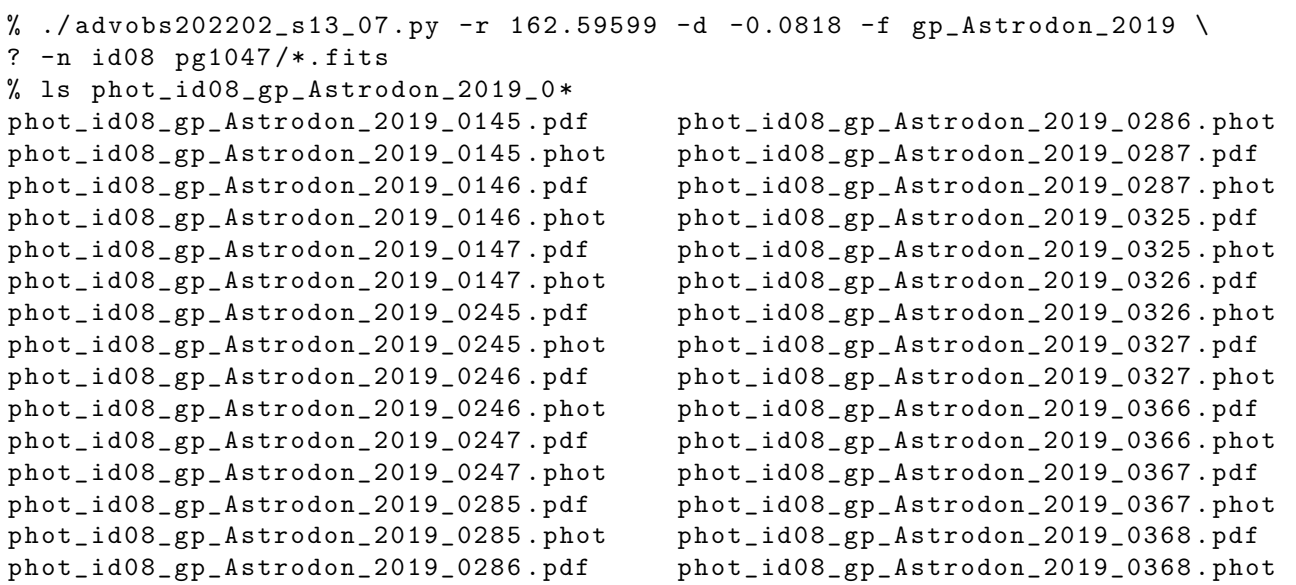

Photometric measurements were done for 16 FITS files.

#### 3.5 Determining g'-band atmospheric extinction coefficient

Make a Python script to calculate g'-band atmospheric extinction coefficient using least-squares fitting.

```
Python Code 8: \frac{\text{advobs202202 s13.08.pv}}{\text{advobs202202 s13.08}}
```

```
# !/ usr/ pkg/ bin/ python3.9
#
# Time - stamp : <2022/04/28 14:52:13 ( CST) daisuke >
#
# importing argparse module
import argparse
# importing sys module
import sys
# importing pathlib module
import pathlib
# import numpy module
import numpy
# importing scipy module
import scipy . optimize
# importing matplotlib module
import matplotlib. figure
import matplotlib. backends. backend_agg
# constructing parser object
desc = " determining atmospheric extinction coefficient"
parser = argparse. ArgumentParser ( description= desc)
# adding argument
parser.add_argument ('-o', '--output', default='', help='output image file')
```

```
parser.add_argument ('-t', '--title', default='', help='title of the plot')
parser.add_argument ('r', '-- resolution', type=int, definlet=450, \setminus)help='resolution of output graphic file (default: 450)')
parser . add_argument ('files', nargs='+', help='input data files')
# command-line argument analysis
args = parser . parse_args ()
# input parameters
file_output = args. output
list_input = args. files
resolution = args. resolution
title = args.title
# making pathlib object
path_output = pathlib. Path ( file_output)
# checking file_output
if (file_output == ''):
    # printing message
   print (" Output file name must be given .")
    # exit
    sys. exit ()
if not ( (path\_output.suffix == '.eps') or (path\_output.suffix == '.pdf')or (path_output.suffix == ' .png') or (path_output.suffix == ' .ps') ):
    # printing message
   print ("Output image file must be either EPS, PDF, PNG, or PS.")
   print ("Given output image file name = %s" % file_output)
    # exit
    sys. exit ()
# making empty numpy arrays for data
array\_instmag = numpy.array ([])
array_instmag_err = numpy . array ([])
array\_airmass = numpy.array ([])
# processing each input data file
for file_input in list_input:
    # making pathlib object
   path_input = pathlib. Path ( file_input)
    # existence check
    if not ( path_input. exists ()):
        # printing message
        print ("### data file '%s' does not exist, skipping..." % file_input)
        # skip
        continue
    # opening input data file
    with open (file_input, 'r') as fh:
        # reading file line-by-line
        for line in fh:
            # if the line starts with '#', then skip
            if (line [0] == '#'):
                # skip
                continue
            # splitting line
            data = line.split()# instmag, instmag_err, airmass
            instmag = float (data[7])
```

```
instmag_err = float ( data [8])
            airmass = float (data[9])# adding data to numpy arrays
            array_instmag = numpy. append ( array_instmag , instmag)
            array_instmag_err = numpy. append ( array_instmag_err , instmag_err)
            array_airmass = numpy. append ( array_airmass, airmass)
# least - squares method
# initial values of coefficients of fitted function
a = 1.0b = 1.0# function for least - squares fitting
def func (x, a, b):
   y = a * x + breturn y
# least - squares fitting
popt, pcov = scipy. optimize. curve_fit (func, array_airmass, array_instmag, \
                                        p0=(a,b) , sigma= array_instmag_err)
# fitted coefficients
print ("popt:")
print ( popt)
# covariance matrix
print ("pcov:")
print ( pcov)
# fitted a and b
a_fitted = popt[0]b_fitted = popt[1]# degree of freedom
dof = len ( array_airmass) - 2
print ("dof =", dof)# residual
residual = array\_instmag - func (array\_airmass, a_fitted, b_fitted)reduced_chi2 = (residual**2) . sum () / dofprint ("reduced chi<sup>2</sup> =", reduced_chi2)
# errors of a and b
a_error = numpy.sqrt (pcov[0][0])b_error = numpy.sqrt (pcov[1][1])print ("a = %f +/- %f (%f %)" % (a_fitted, a_err, a_err / a_fitted * 100.0) )
print ("b = %f +/- %f (%f %)" % (b_fitted, b_err, b_err / b_fitted * 100.0) )
# fitted line
fitted_x = numpy.linspace (1.0, 2.5, 10**6)fitted_y = a_fitted * fitted_x + b_fitted# text for extinction coefficient
text_coeff = "extinction coefficient: %5.3f +/- %5.3f mag/airmass" \
    % ( a_fitted , a_err )
# making objects " fig" and " ax"
fig = matplotlib. figure . Figure ()
```

```
matplotlib. backends. backend_agg. FigureCanvasAgg ( fig)
ax = fig. add_subplot (111)
# axes
ax. set_xlabel (" Airmass")
ax. set_ylabel (" Instrumental Magnitude [ mag]")
ax. invert_yaxis ()
# plotting image
ax.plot (fitted_x, fitted_y, 'm--', label='least-squares fitting')
ax. errorbar (array_airmass, array_instmag, yerr= array_instmag_err, \
              fmt='go', ecolor='black', capsize=5, \
              label= ' photometric standard star ')
ax. text (0.05 , 0.05 , text_coeff , transform=ax. transAxes)
ax. set_title ( title )
ax. legend ()
# saving file
fig. savefig ( file_output , dpi= resolution)
```
Execute the script, and determine g'-band atmospheric extinction coefficient. (Fig. [3\)](#page-35-0)

 $\left($   $\frac{1}{\sqrt{2}}\right)$   $\left($   $\frac{1}{\sqrt{2}}\right)$   $\left($   $\frac{1}{\sqrt{2}}\right)$   $\left($   $\frac{1}{\sqrt{2}}\right)$   $\left($   $\frac{1}{\sqrt{2}}\right)$   $\left($   $\frac{1}{\sqrt{2}}\right)$   $\left($   $\frac{1}{\sqrt{2}}\right)$   $\left($   $\frac{1}{\sqrt{2}}\right)$   $\left($   $\frac{1}{\sqrt{2}}\right)$   $\left($   $\frac{1}{\sqrt{2}}\right)$ 

```
% chmod a+x advobs202202_s13_08 . py
% ./ advobs202202_s13_08 . py -h
usage: advobs202202_s13_08.py [-h] [-o OUTPUT] [-t TITLE] [-r RESOLUTION]
                              files [ files ...]
determining atmospheric extinction coefficient
positional arguments:
 files input data files
optional arguments:
 -h , -- help show this help message and exit
 -o OUTPUT , -- output OUTPUT
                        output image file
 -t TITLE , -- title TITLE
                        title of the plot
 -r RESOLUTION, --resolution RESOLUTION
                        resolution of output graphic file ( default: 450)
% ./advobs202202_s13_08.py -t "g'-band atmospheric extinction, 14/Feb/2021" \
? -o extinction_g. pdf phot_id08_gp_Astrodon_2019_0 *. phot
popt :
[ 0.12098169 -9.47834611]
pcov :
[ 5.44409906e-05 -7.79730609e-05][-7.79730609e-05 \t1.14173423e-04]]dof = 13reduced chi<sup>2</sup> = 6.454710303069199e-05a = 0.120982 +/- 0.007378 (6.098786 %)b = -9.478346 +/- 0.010685 (-0.112733 %)
% ls - lF extinction_g. pdf
-rw-r--r-- 1 daisuke taiwan 18289 Apr 28 14:56 extinction_g.pdf
```
The g'-band atmospheric extinction coefficient is estimated to be  $0.121 \pm 0.007$  mag/airmass. Display the plot. (Fig. [3\)](#page-35-0)

okular extinction\_g.pdf

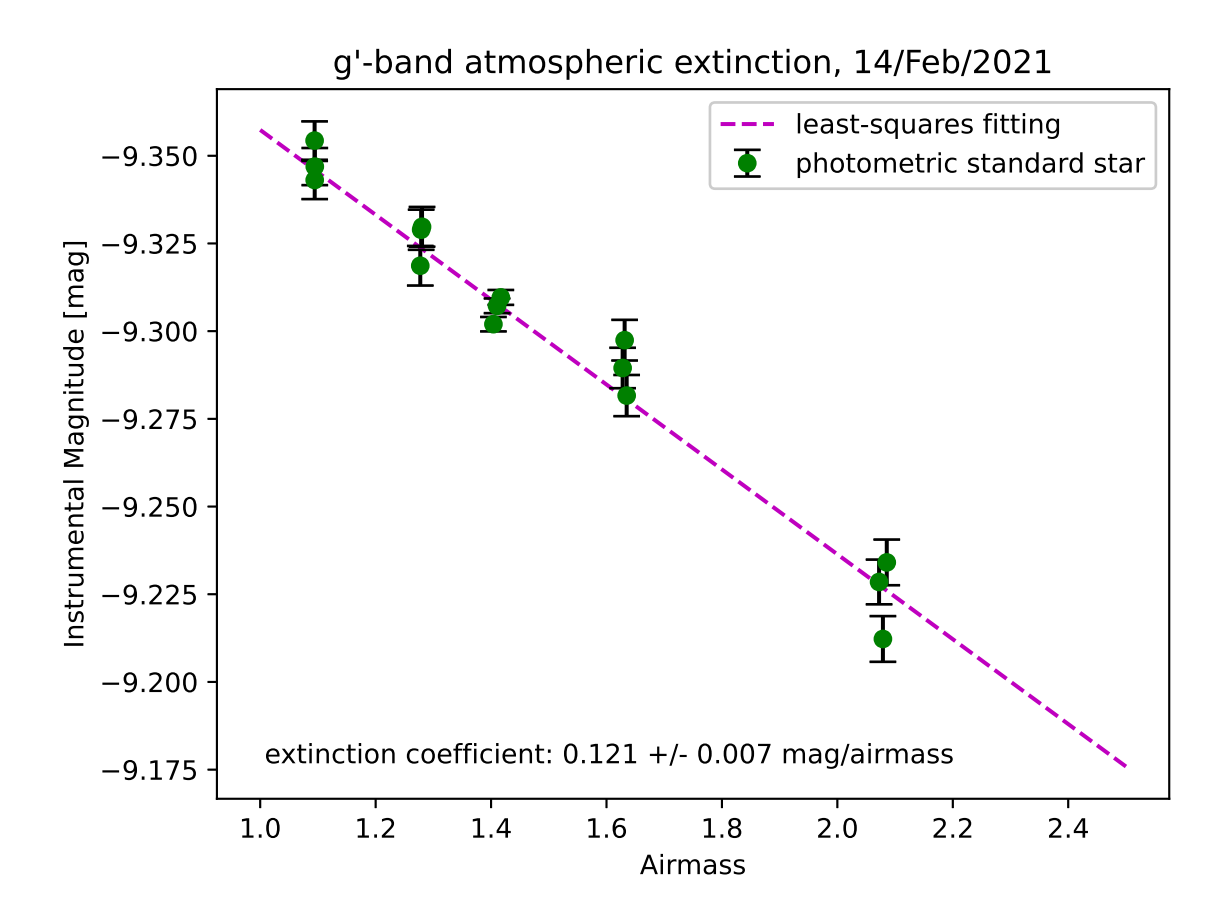

<span id="page-35-0"></span>Figure 3: Atmospheric extinction at SDSS g'-band. The atmospheric extinction coefficient at g'-band is  $0.121 \pm 0.007$ mag/airmass.

# 4 Processing r'-band data

### 4.1 Photometry of the star ID 8 on r'-band data

Carry out aperture photometry of the star ID 8 on r'-band data.

```
% ./ advobs202202_s13_07 . py -r 162.59599 -d -0.0818 -f rp_Astrodon_2019 \
? -n id08 pg1047 /*. fits
% ls phot_id08_rp_Astrodon_2019_0 *
phot_id08_rp_Astrodon_2019_0148 . pdf phot_id08_rp_Astrodon_2019_0289 . phot
phot_id08_rp_Astrodon_2019_0148 . phot phot_id08_rp_Astrodon_2019_0290 . pdf
phot_id08_rp_Astrodon_2019_0149 . pdf phot_id08_rp_Astrodon_2019_0290 . phot
phot_id08_rp_Astrodon_2019_0149 . phot phot_id08_rp_Astrodon_2019_0328 . pdf
phot_id08_rp_Astrodon_2019_0150 . pdf phot_id08_rp_Astrodon_2019_0328 . phot
phot_id08_rp_Astrodon_2019_0150 . phot phot_id08_rp_Astrodon_2019_0329 . pdf
phot_id08_rp_Astrodon_2019_0248 . pdf phot_id08_rp_Astrodon_2019_0329 . phot
phot_id08_rp_Astrodon_2019_0248 . phot phot_id08_rp_Astrodon_2019_0330 . pdf
phot_id08_rp_Astrodon_2019_0249 . pdf phot_id08_rp_Astrodon_2019_0330 . phot
phot_id08_rp_Astrodon_2019_0249 . phot phot_id08_rp_Astrodon_2019_0369 . pdf
phot_id08_rp_Astrodon_2019_0250 . pdf phot_id08_rp_Astrodon_2019_0369 . phot
```
phot\_id08\_rp\_Astrodon\_2019\_0288 . pdf phot\_id08\_rp\_Astrodon\_2019\_0370 . phot phot\_id08\_rp\_Astrodon\_2019\_0288 . phot phot\_id08\_rp\_Astrodon\_2019\_0371 . pdf phot\_id08\_rp\_Astrodon\_2019\_0289 . pdf phot\_id08\_rp\_Astrodon\_2019\_0371 . phot

phot\_id08\_rp\_Astrodon\_2019\_0250 . phot phot\_id08\_rp\_Astrodon\_2019\_0370 . pdf

## 4.2 Atmospheric extinction coefficient in r'-band

Use least-square method to estimate atmospheric extinction coefficient in r'-band.

```
% ./ advobs202202_s13_08 . py -t "r ' - band atmospheric extinction , 14/ Feb /2021 " \
? -o extinction_r. pdf phot_id08_rp_Astrodon_2019_0 *. phot
popt :
[ 0.07311288 - 10.15490352]pcov :
[[ 4.19062121e -05 -6.10697240 e -05]
 [-6.10697240e-05 9.12656362e-05]]
dof = 13reduced chi ^2 = 5.3622070571868915e -05
a = 0.073113 +/- 0.006474 (8.854118 %)
b = -10.154904 +/- 0.009553 (-0.094076 %)
% ls -1 extinction_*.pdf
-rw-r--r-- 1 daisuke taiwan 18289 Apr 28 14:56 extinction_g.pdf
-rw -r - -r - - 1 daisuke taiwan 17901 Apr 28 15:10 extinction_r. pdf
```
The estimated atmospheric extinction coefficient in r'-band is  $0.073 \pm 0.006$  mag/airmass. Display the plot. (Fig. [4\)](#page-37-0)

% okular extinction\_r. pdf

# 5 Processing i'-band data

## 5.1 Photometry of the star ID 8 on i'-band data

Carry out aperture photometry of the star ID 8 on i'-band data.

```
% ./ advobs202202_s13_07 . py -r 162.59599 -d -0.0818 -f ip_Astrodon_2019 \
? -n id08 pg1047 /*. fits
% ls phot_id08_ip_Astrodon_2019_0 *
phot_id08_ip_Astrodon_2019_0151 . pdf phot_id08_ip_Astrodon_2019_0292 . phot
phot_id08_ip_Astrodon_2019_0151 . phot phot_id08_ip_Astrodon_2019_0293 . pdf
phot_id08_ip_Astrodon_2019_0152 . pdf phot_id08_ip_Astrodon_2019_0293 . phot
phot_id08_ip_Astrodon_2019_0152 . phot phot_id08_ip_Astrodon_2019_0331 . pdf
phot_id08_ip_Astrodon_2019_0153 . pdf phot_id08_ip_Astrodon_2019_0331 . phot
phot_id08_ip_Astrodon_2019_0153 . phot phot_id08_ip_Astrodon_2019_0332 . pdf
phot_id08_ip_Astrodon_2019_0251 . pdf phot_id08_ip_Astrodon_2019_0332 . phot
phot_id08_ip_Astrodon_2019_0251 . phot phot_id08_ip_Astrodon_2019_0333 . pdf
phot_id08_ip_Astrodon_2019_0252 . pdf phot_id08_ip_Astrodon_2019_0333 . phot
phot_id08_ip_Astrodon_2019_0252 . phot phot_id08_ip_Astrodon_2019_0372 . pdf
phot_id08_ip_Astrodon_2019_0253 . pdf phot_id08_ip_Astrodon_2019_0372 . phot
phot_id08_ip_Astrodon_2019_0253 . phot phot_id08_ip_Astrodon_2019_0373 . pdf
phot_id08_ip_Astrodon_2019_0291 . pdf phot_id08_ip_Astrodon_2019_0373 . phot
phot_id08_ip_Astrodon_2019_0291 . phot phot_id08_ip_Astrodon_2019_0374 . pdf
phot_id08_ip_Astrodon_2019_0292 . pdf phot_id08_ip_Astrodon_2019_0374 . phot
```
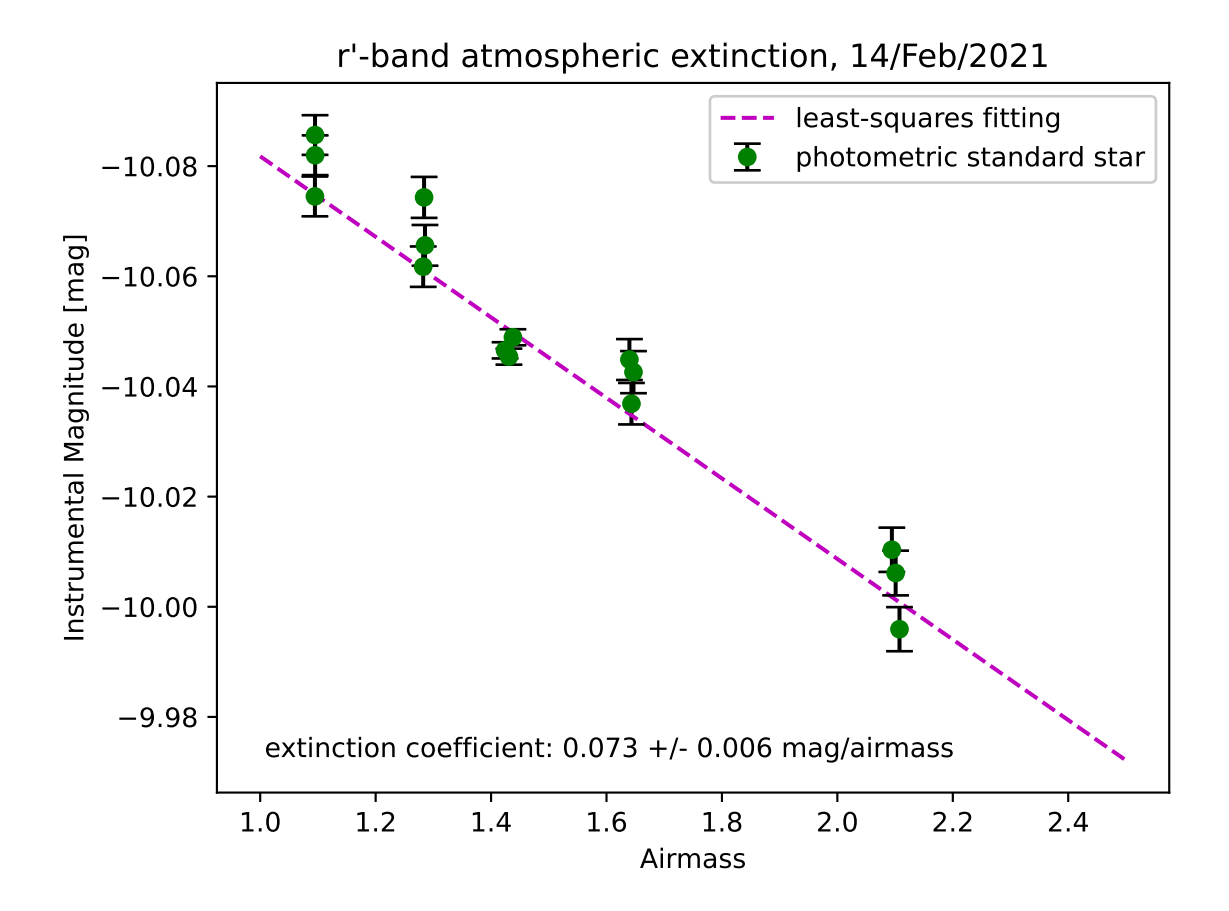

<span id="page-37-0"></span>Figure 4: Atmospheric extinction at SDSS r'-band. The atmospheric extinction coefficient at r'-band is  $0.073 \pm 0.006$ mag/airmass.

## 5.2 Atmospheric extinction coefficient in r'-band

Use least-square method to estimate atmospheric extinction coefficient in i'-band.

```
% ./ advobs202202_s13_08 . py -t "i ' - band atmospheric extinction , 14/ Feb /2021 " \
? -o extinction_i. pdf phot_id08_ip_Astrodon_2019_0 *. phot
popt :
[ 0.02534082 -9.6433137 ]
pcov :
[[ 2.99762658e-05 -4.42969492e-05][-4.42969492e-05 6.71484896e-05]dof = 13reduced chi<sup>2</sup> = 5.3779370634188414e-05
a = 0.025341 +/- 0.005475 (21.605686%)b = -9.643314 +/- 0.008194 (-0.084975 %)
% ls -1 extinction_*.pdf
-rw-r--r-- 1 daisuke taiwan 18289 Apr 28 14:56 extinction_g.pdf
     --r-- 1 daisuke taiwan 18080 Apr 28 15:14 extinction_i.pdf
-rw -r - -r - - 1 daisuke taiwan 17901 Apr 28 15:10 extinction_r. pdf
```
The estimated atmospheric extinction coefficient in i'-band is  $0.025 \pm 0.005$  mag/airmass. Display the plot. (Fig. [5\)](#page-39-0)

% okular extinction\_i. pdf

# 6 For your further reading

- 1. Read the textbook "Astronomical Photometry" to learn about atmospheric extinction.
	- "Astronomical Photometry"
		- Arne A. Henden, Ronald H. Kaitchuck
		- <https://ui.adsabs.harvard.edu/abs/1982asph.book.....H/abstract>
- 2. Read section 9 and 19 of the document "An Introduction to Astronomical Photometry using CCDs" and learn about atmospheric extinction.
	- An Introduction to Astronomical Photometry using CCDs
		- William Romanishin
		- <http://hildaandtrojanasteroids.net/wrccd22oct06.pdf>
- 3. Read section 8 of "The CCD Photometric Calibration Cookbook" to learn about atmospheric extinction.
	- <https://starlink.rl.ac.uk/star/docs/sc6.pdf>

# 7 Exercise

- 1. What is airmass? Describe about it. How can we calculate airmass? How important to consider airmass for observation and data analysis?
- 2. Atmospheric extinction:
	- (a) What is atmospheric extinction? Describe about it. How to determine atmospheric extinction coefficients? How important to consider atmospheric extinction for observation and data analysis?
	- (b) Atmospheric extinction coefficients
		- i. What is typical value of U-band atmospheric extinction coefficient? Show the references you have gathered.
		- ii. What is typical value of B-band atmospheric extinction coefficient? Show the references you have gathered.

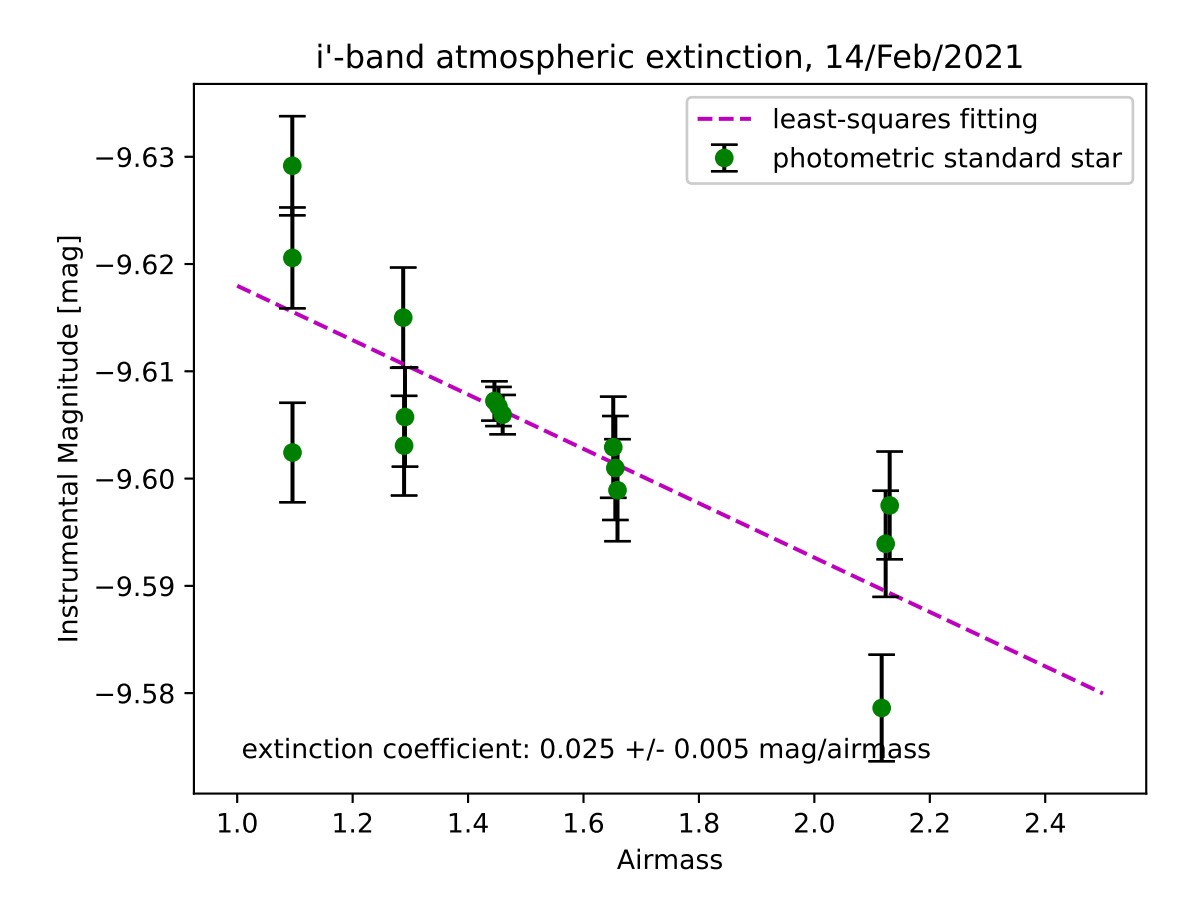

<span id="page-39-0"></span>Figure 5: Atmospheric extinction at SDSS i'-band. The atmospheric extinction coefficient at r'-band is  $0.025 \pm 0.005$ mag/airmass.

- iii. What is typical value of V-band atmospheric extinction coefficient? Show the references you have gathered.
- iv. What is typical value of R-band atmospheric extinction coefficient? Show the references you have gathered.
- v. What is typical value of I-band atmospheric extinction coefficient? Show the references you have gathered.
- vi. What is typical value of u'-band atmospheric extinction coefficient? Show the references you have gathered.
- vii. What is typical value of g'-band atmospheric extinction coefficient? Show the references you have gathered.
- viii. What is typical value of r'-band atmospheric extinction coefficient? Show the references you have gathered.
- ix. What is typical value of i'-band atmospheric extinction coefficient? Show the references you have gathered.
- x. What is typical value of z'-band atmospheric extinction coefficient? Show the references you have gathered.
- 3. Choose a star other than the ID 8 in PG1047+003 field. Estimate g'-, r'-, and i'-band atmospheric extinction coefficient. Show the results of your analysis. Show the source code of your Python scripts used for this analysis.
- 4. Compare values of g'-band and r'-band atmospheric extinction coefficients. Is g'-band atmospheric extinction coefficient tends to be larger than r'-band atmospheric extinction coefficient? Or, Is g'-band atmospheric extinction coefficient tends to be smaller than r'-band atmospheric extinction coefficient? Or, Is g'-band atmospheric extinction coefficient tends to be roughly the same with r'-band atmospheric extinction coefficient? Why? What is the background physics determining the value of atmospheric extinction coefficient?
- 5. Download publicly available archived data. Describe the data you have downloaded. Try to measure the atmospheric extinction coefficient. Show the results of your analysis. Show the source code of your Python scripts.